National College of Ireland BSc in Computing 2014/2015

Serge Salcedo X16483684 X16483684@student.ncirl.ie

# Bizaare E-Commerce

Technical Report

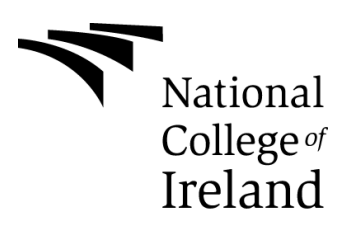

# **Table of Contents**

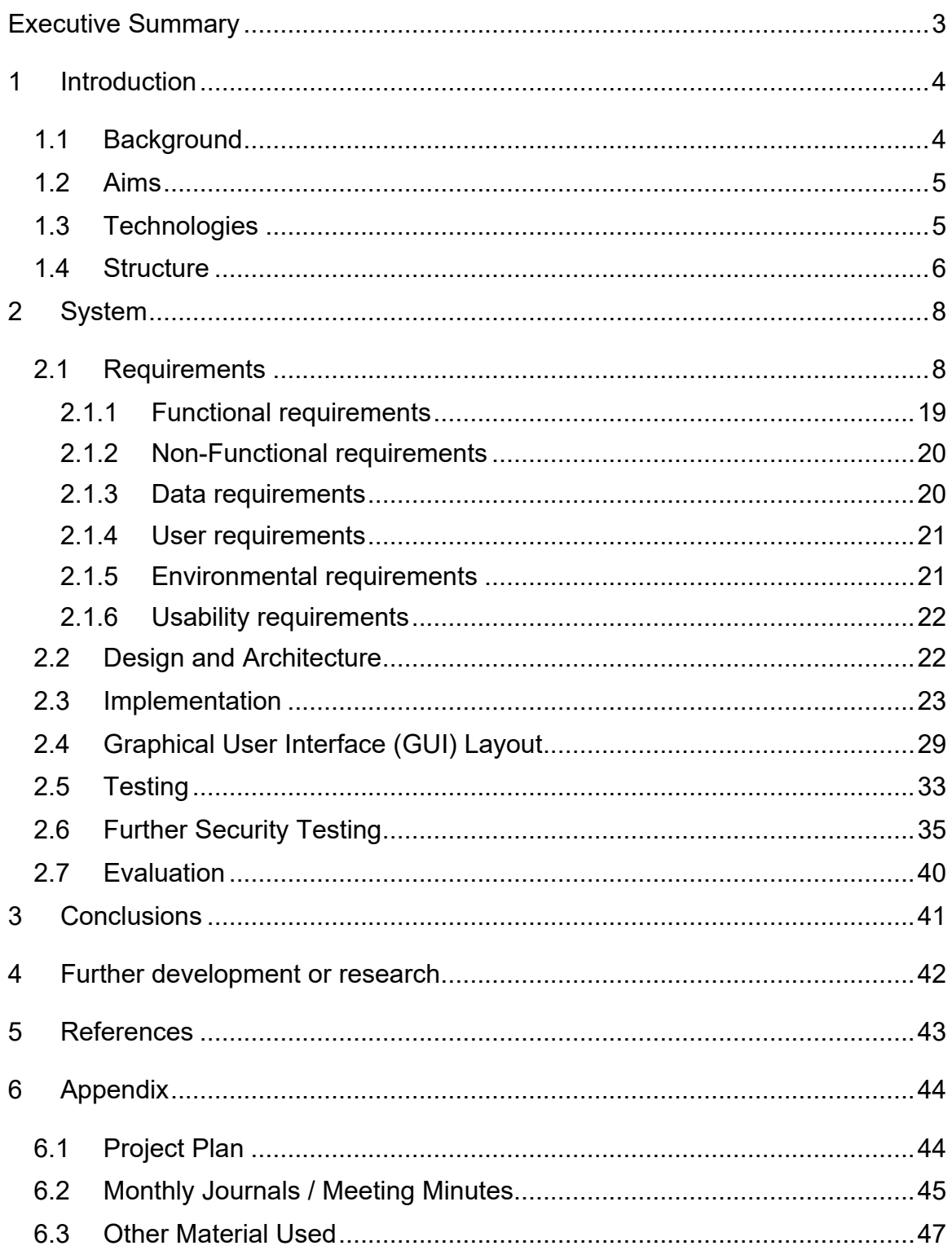

# <span id="page-2-0"></span>**Executive Summary**

This report's main purpose is to provide an in-depth analysis for my Software Project. The goal of this Software Project is to develop an online web application with commercial functionalities, better known as an E-commerce website. My final aim for this project is to successfully implement said website, to be accessible to multiple users where they can set up and sell their personalized products and make it accessible to other users to purchase.

To create this idea, I will utilize the following software programs and programming languages: React with Node.js and Yarn package manager, Google's Firebase, HTML & CSS, JavaScript and JavaScript XML and Visual Studio Code as my text editor. Google Firebase will handle the data and store it through the backend. Yarn with React uses JSX language to achieve a mix of HTML and JavaScript to provide a frontend to my project.

This Technical Report will go through the steps I took to complete this project at start to finish. Outlining the goals, requirements, difficulties faced, different aspects of the project to finally getting it live and operational.

# <span id="page-3-0"></span>**1 Introduction**

The purpose of this document is to serve as a technical report for the development of my web application. This application will provide features such as e-commerce, user authentication and database storage. I will briefly go through the project scope and do an overview of everything included in the requirement specifications section. A list of abbreviated terms with their definitions will be provided below.

### <span id="page-3-1"></span>*1.1 Background*

I based this project between my two interest of art and computing. I did research into this topic and found applications available to artists, designers and creators and found the topic of selling handmade artwork interesting. This led my investigation further into how artists would sell their personal works and found multiple ways they could achieve this. These ranged from creators setting up their own websites to subscription services such as Patreon, that would require a user to authenticate to set up a form of payment system to see their work- to setting up a physical showcase or gallery and renting out a space that people can see.

I decided on creating a web application from this research that would require a user to sign up to a system. From there they set up stalls and perform tasks with a minimal UI and a single page application where functions are used to call windows and dialogues. Here users can arrange stalls and arrange a price for each item. A basket handles all these orders until the user decides to check out. I want to implement a way where users can sort through stalls to find what interests them. I also want to develop another personalized section where users can set up profiles add other users and message each other, a blog section where users can post and comment under them.

Also, since I am studying under the Cyber Security Stream, I will have to implement several input validations to prevent any database attacks or data injections

#### <span id="page-4-0"></span>*1.2 Aims*

My aim for this project is to create a successful web application that multiple users can set up an account for. Once logged in users can manage a stall and import items they would like to sell onto the site, they can also set up a profile image where they can edit their handles, description and set up posts for other users to see and let them contact each other with messages. Stalls will be displayed in the market area of the web application and users can sort through different stalls. Users setting up these stalls can choose images and set a price for each item they are selling. Images stored on the site will be stored in Googles Firebase platform.

Two factor authentications can also be set up for users to give extra security to prevent their accounts from being easily hacked. I want to also implement a gateway for making online payments, the most popular being Paypal. The application will need to be tested to ensure that security features are being implemented before it is released to live hosting. The application as mentioned before will require the use of Googles Firebase services to handle data storage on the backend. A text editor such as Visual Studio Code will do to handle coding and it will most likely be made using JavaScript since Google Firebase can be used in tandem with it. React uses JSX that joins HTML with JavaScript as its own language and it can be used to create the front end of the application.

#### <span id="page-4-1"></span>*1.3 Technologies*

My web application will be built using HTML and CSS, JSX uses JavaScript to enable the use of HTML and JavaScript together in the same document. I will be using Visual Studio Code as my preferred IDE to code with and install the Node package manager to enable the use of the React module within Node. I will be using Google Firebase as my method of database and hosting as it does all the backend work for you using its own framework and installing it is simple.

For performing transaction tasks, I have investigated different forms of online payment and Paypal is by far the most popular and most integrated platform.

Transactions will need to be confirmed and sent to users to tell them that their purchase has been received. Images will have to be either stored locally or stored as mentioned above into the Google Firebase system. Encryption of user data is therefore handled on Googles side as it receives data and encrypts it before anyone can see it.

# <span id="page-5-0"></span>*1.4 Structure*

This document is structured as follows:

Section 1. Introduction: describes the background, purpose, technologies and aims of the project. It is self-explanatory in its headings and it goes into detail for each one.

Section 2. System: contains the applications functionality, integrations, data handling. Security and environmental requirements. Overall, giving an idea of how the website itself works.

Under this section is also the design and architecture which will further explain how the application is structured. It explains how a connection to a database is created. Implementation explains certain code and how they were inserted into the application and how they affect it. The Graphical User Interface or GUI as its more commonly known shows how the websites front end is created and what is shown to the user when they access the application. Testing describes the different types of testing methods used on the application to check and display these vulnerabilities. Finally, the conclusion is the observation by me, the developer on this section for System.

Section 3. Further Development: outlines any improvements that can be made to improve the application from what it currently is now. As well as provide any updates that can possibly enhance the experience of its users.

Section 4. References: the references used to help achieve the implementation of the application as well as any information that I found of use to be interesting are displayed here.

Section 5. Appendix: lists the project proposal, monthly journals and finally a guide on how to set up the application for yourself.

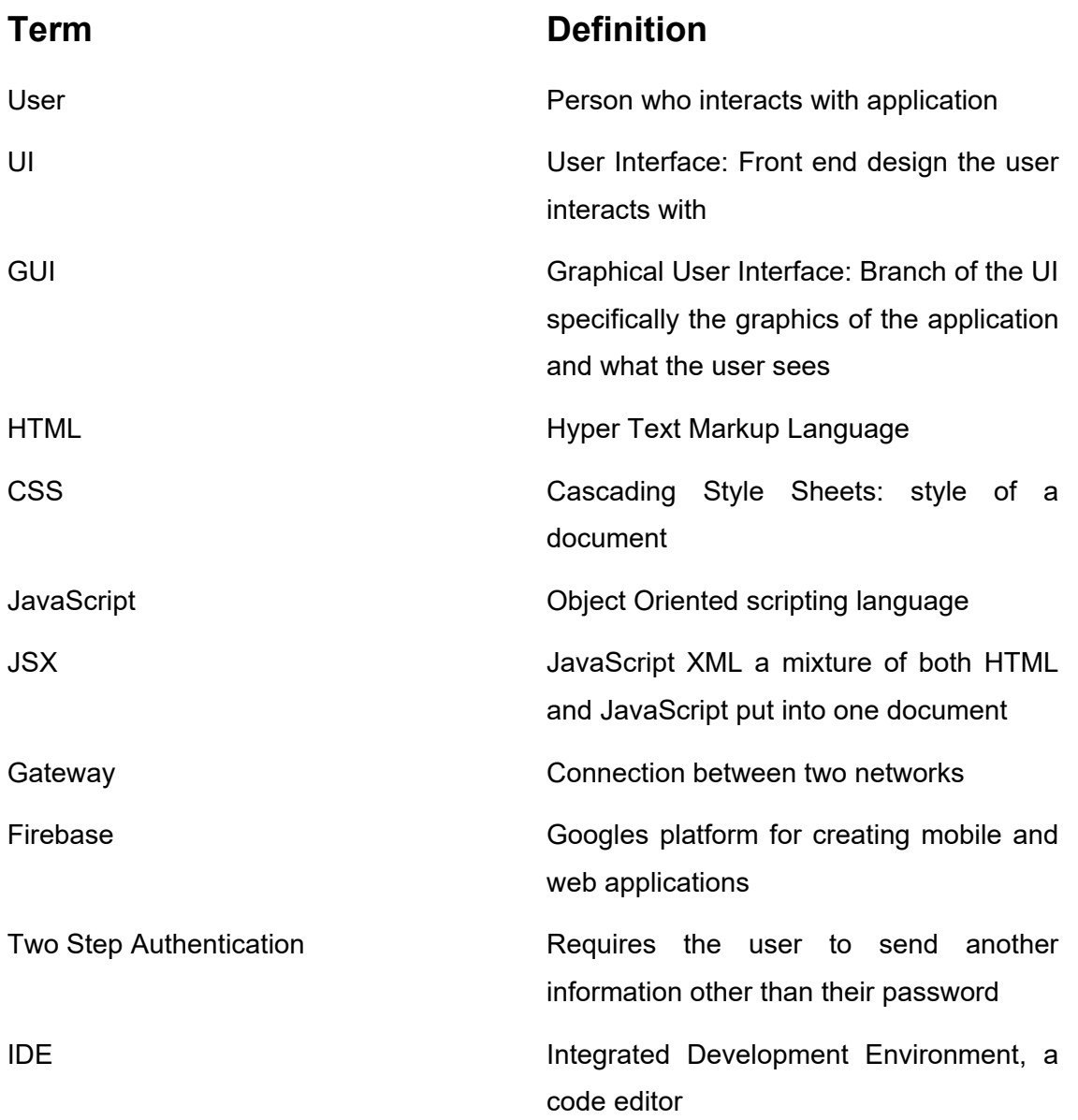

# **Abbreviations and Definitions**

# <span id="page-7-0"></span>**2 System**

# <span id="page-7-1"></span>*2.1 Requirements*

This section highlights all the functional requirements in my system and gives a detailed description of the system along with all of its features as well as how these users will interact with these features.

# **1. <Register/Login>**

## **Description & Priority**

A user will need to Register or Login to access the Bizaare Web Application. This allows users to process an order.

## **Use Case**

### **Scope**

Show how the user creates an account and how that is processed in the application.

## **Description**

The use case describes a user creating an account by using their email account.

## **Diagram**

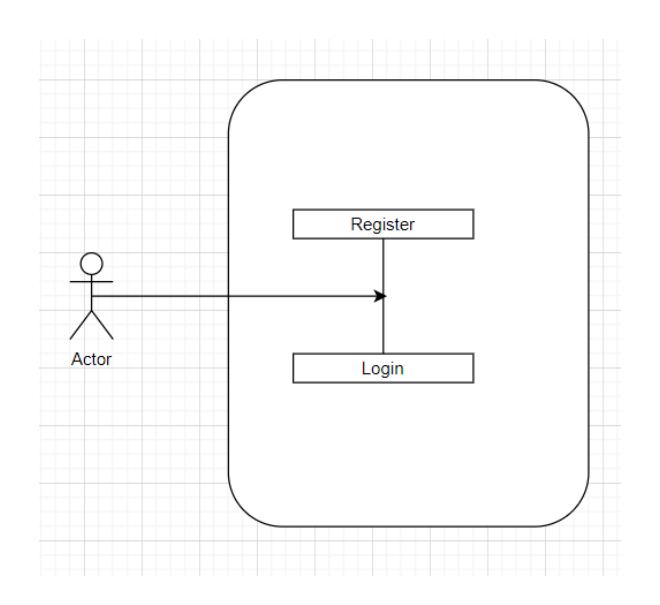

- 8 -

#### **Flow Description**

#### **Precondition**

System is idle and User is on the Application and is currently connected to an internet connection

#### **Activation**

The use case begins once the user presses the sign up/login button

#### **Main Flow**

- 1. User clicks on the Signup/Login button in the Navigation Bar
- 2. A window pop asks user to choose a Gmail account to use
- 3. The user selects and sets a Gmail account (A1)
- 4. Google initializes and authenticates user
- 5. A cookie token is placed in the browser
- 6. Window closes and user is placed back in the application
- 7. Use case ends

#### **Alternate Flow**

- A1: <Create account>
	- 1. User decides to login with an email account already added to their browser
	- 2. User creates a new email account with Google mail
	- 3. Continue use case from this step

#### **Exceptional Flow**

User forgets their email account details:

- 1. User remembers password or resets password
- 2. User closes login window

#### **Termination**

If Login is a success, then user is redirected back to page

#### **Post Condition**

Success:

- 1. User cookie is saved to the browser
- 2. User can now confirm their order at checkout

Failure:

1. User is unable to proceed to checkout

# **2.<Logout>**

### **Description & Priority**

A user wants to remove their logged in data from the application. This removes user data and disables their ability to confirm an order

#### **Use Case**

#### **Scope**

Show how the user successfully logs out of the application

#### **Description**

The use case describes how a user presses the logout button and removes their data from the application

#### **Diagram**

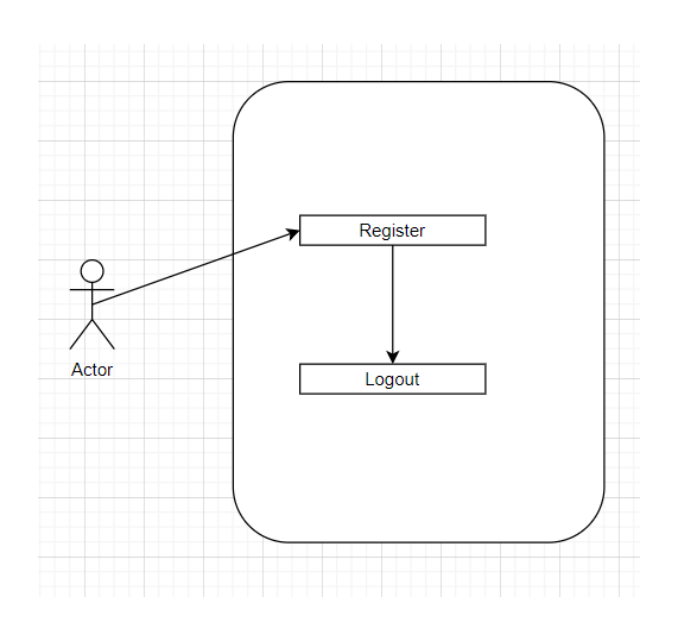

#### **Flow Description**

#### **Precondition**

The user is currently logged in or has registered and is idle

#### **Activation**

The use case begins once the user clicks on the Logout button

#### **Main Flow**

- 1. The user clicks on the Logout button on the Navigation Bar
- 2. Remove access to confirm order button

#### **Alternate Flow**

N/A

#### **Exceptional Flow**

N/A

#### **Termination**

If Logout is a success user has to login or signup again to access confirm button

#### **Post Condition**

The user is now logged out and has lost access to Confirm Order

# **3.<Selecting Item & Add to basket>**

#### **Description & Priority**

#### **Use Case**

#### **Scope**

To show how a user can select an item within a card and send it to the basket

#### **Description**

The use case describes how a user can select a card and select an item from it. Depending on the item the user is forced to select an option and/or they can select a choice. User selects a quantity then it is saved on to the basket as an order.

#### **Diagram**

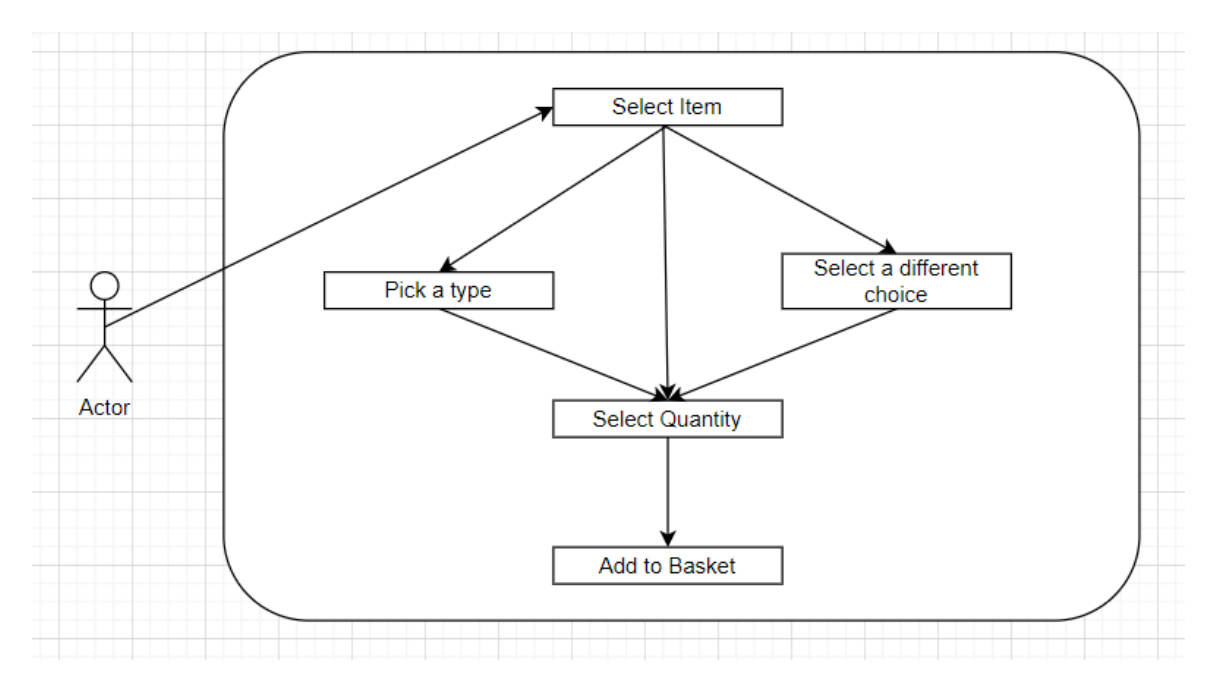

#### **Flow Description**

#### **Precondition**

The user is idle. The user selects a card, and it shows information on an item.

#### **Activation**

The user browses the stalls and clicks on a card displaying an item that interests them

#### **Main Flow**

- 1. User clicks on a card
- 2. Card displays information on the item (A1)
- 3. User selects an option if its available (A2)
- 4. User sets a quantity to how many of this item they want
- 5. User clicks add to basket
- 6. Item along with conditions if any, are sent to basket
- 7. Items are now displayed in basket

## **Alternate Flow**

A1: <Close card>

- 1. The user decides not to add to basket and closes window
- 2. User clicks outside of window in greyed are
- 3. Window closes
- 4. Resume on Main Flow 1

#### A1: <Selecting a condition>

- 1. If the user is given a choice on the item
	- a) User selects from the various options
	- b) Use case continues
- 2. If the user is forced to select from given options on an item
	- a) Use selects from the various options
	- b) Use case continues

#### **Exceptional Flow**

N/A

#### **Termination**

The basket has been updated with the item along with its preconditions

#### **Post Condition**

Success Condition:

1. The users selected items are now inside the basket

# **4.<Editing Basket>**

#### **Description & Priority**

#### **Use Case**

#### **Scope**

The user wants to edit their choices on an item or reselect its quantity if it is in their basket

#### **Description**

The use case describes how a user can select on an item in the basket and change the choices of an item or change the quantity they have selected prior to editing

#### **Diagram**

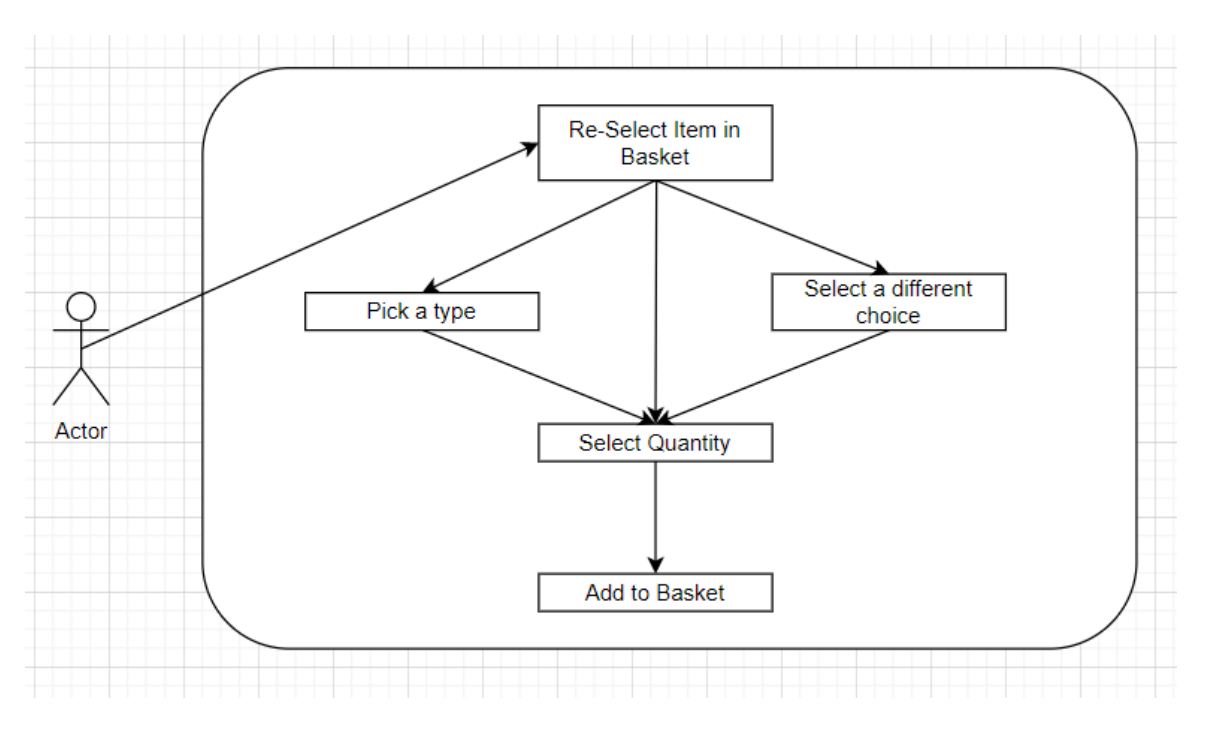

### **Flow Description**

#### **Precondition**

The user has items added in their basket on the application

#### **Activation**

User clicks on an item in their basket

#### **Main Flow**

- 1. User clicks on item in the basket
- 2. Window pops up allowing them to change the current options (A1)
- 3. User changes option
- 4. Item conditions change
- 5. User reselects add to basket
- 6. Item is added to basket with new conditions

#### **Alternate Flow**

A1 <User decides not to edit>

- 1. User selects outside of window
- 2. Window dialogue closes

#### **Exceptional Flow**

N/A

### **Termination**

The item in the basket has been successfully edited and replaced with new values

### **Post Condition**

Success Condition:

- 1. Item has been edited
- 2. Item successfully added to basket
- 3. Item has replaced prior item

# **5.<Removing Items from Basket>**

#### **Description & Priority**

#### **Use Case**

#### **Scope**

The user would like to remove an item from their current Order list

#### **Description**

The use case describes what a user needs to do if they want to remove an item from the basket

## **Diagram**

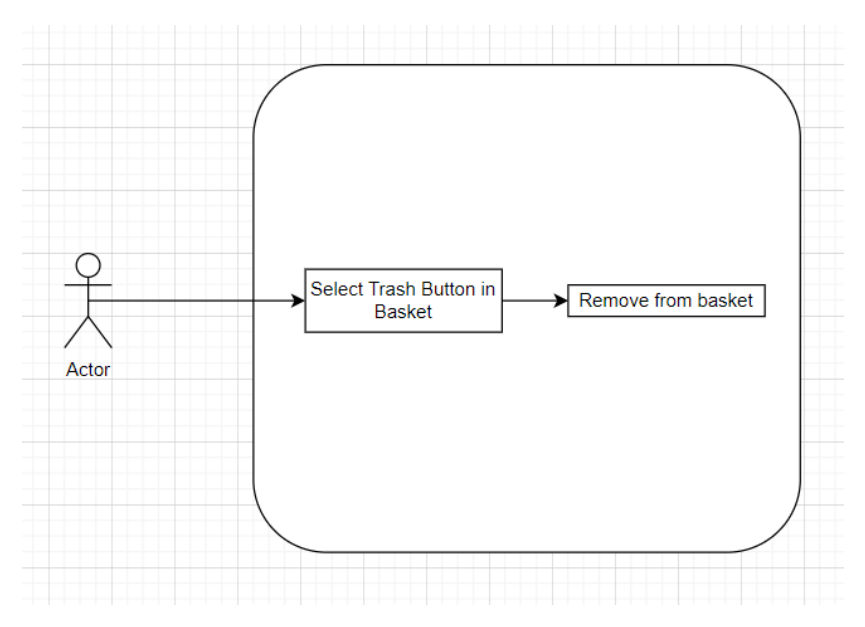

### **Flow Description**

#### **Precondition**

The user has items added in their basket on the application

#### **Activation**

The user has items in their basket

#### **Main Flow**

- 1. The user clicks on the Trash icon beside an item in their basket
- 2. Basket updates to remove item

### **Alternate Flow**

N/A

## **Exceptional Flow**

N/A

#### **Termination**

Basket is updated to have item removed

#### **Post Condition**

Success Condition:

1. The item in the basket has been removed

# **6.<Confirming Order>**

#### **Description & Priority**

#### **Use Case**

#### **Scope**

The user has items in their basket and has decided to check out and confirm their order.

#### **Description**

The use case describes the user selecting Confirm Order once they have logged in and.

#### **Diagram**

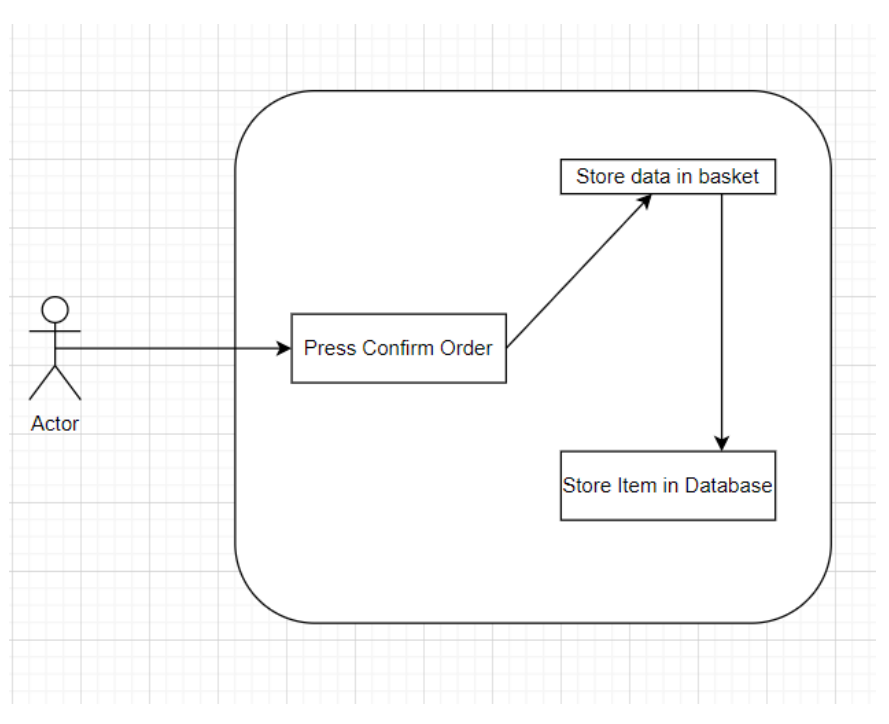

#### **Flow Description**

## **Precondition**

The user has items added in their basket on the application and are logged in

### **Activation**

The user is logged in and has items in the current basket

### **Main Flow**

- 1. The user clicks on Confirm Button
- 2. Application sends data to Database
- 3. Database receives data and stores it
- 4. Data is now saved in database

## **Alternate Flow**

N/A

## **Exceptional Flow**

E1: <Connection to Database has been declined>

1. Order has failed to send to database

## **Termination**

User has confirmed their order and it has sent it to the database

## **Post Condition**

Success Condition:

1. Basket has been saved to database

# <span id="page-18-0"></span>**2.1.1 Functional requirements**

This section lists the functional requirements describe the possible effects that can occur within the system i.e., what the system must accomplish.

## <span id="page-19-0"></span>**2.1.2 Non-Functional requirements**

## **Availability:**

The application must have a 100% uptime since it is a web application. The user must be able to access the service from anywhere and on any device. Firebase hosting handles this requirement.

#### **Recover:**

Users who have forgotten their Gmail account are able to reset their password with the help of Google API since it is already enabled on the website.

#### **Security:**

The majority of security is handled by Google when users are signing in with their email account.

## <span id="page-19-1"></span>**2.1.3 Data requirements**

This section explains the data requirements in the application, which is essential to its features.

For storing data, I will be using Google Firebase Realtime Databases. Google provides two different types of database in their console: Firestore and Realtime Database. Firebase Firestore uses a non-relational structure while Firebase Realtime Database uses an SQL relational style structure with tables. Below is the table for a single basket order from the user Adam Smith and what that person has ordered.

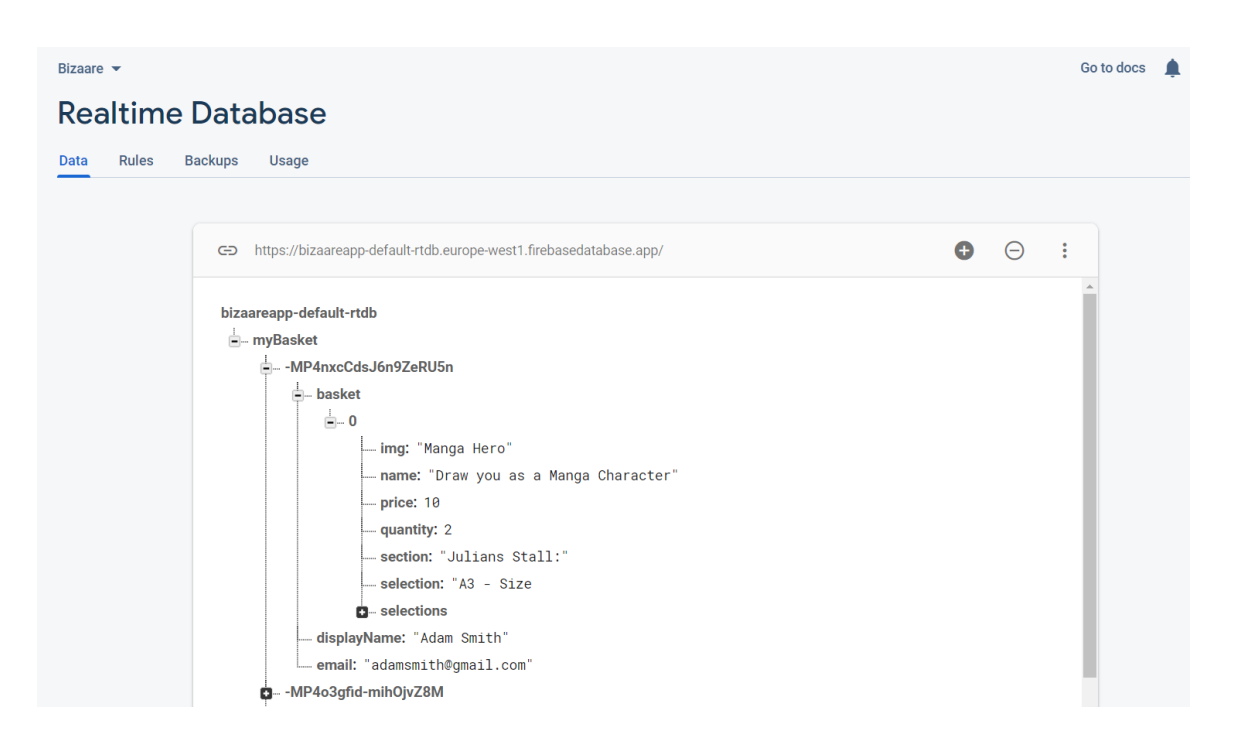

## <span id="page-20-0"></span>**2.1.4 User requirements**

To be able to successfully access the website the user must have the following requirements:

- $\triangleright$  Internet Access: This an online web application, therefore the user must have access to the internet if they wish to access it.
- Device with Internet Access: This can range from a phone to a laptop or pc that has a browser where they can enter a URL to access the web application.

## <span id="page-20-1"></span>**2.1.5 Environmental requirements**

When developing the application, I had access to the following:

- $\triangleright$  Internet Access: Deploy or Host the web application.
- $\triangleright$  IDE: I used Visual Studio Code to edit and do all my coding.
- $\triangleright$  PC: I used a personal computer with internet access to run my programs and software.
- $\triangleright$  Google Firebase: A google account is also required in order to access the firebase tools.

## <span id="page-21-0"></span>**2.1.6 Usability requirements**

To access and use the web application the user must complete the following criteria.

- $\triangleright$  User has a valid existing Gmail account.
- $\triangleright$  They have access to internet via Wi-Fi, Ethernet, or Mobile Data.
- $\triangleright$  A device with a working browser.

# <span id="page-21-1"></span>*2.2 Design and Architecture*

The following diagram describes the systems architecture. The user is using a device be it a phone or laptop that is connected to the internet. The web application is accessed through the devices browser and then communicates with the server to send data to the database.

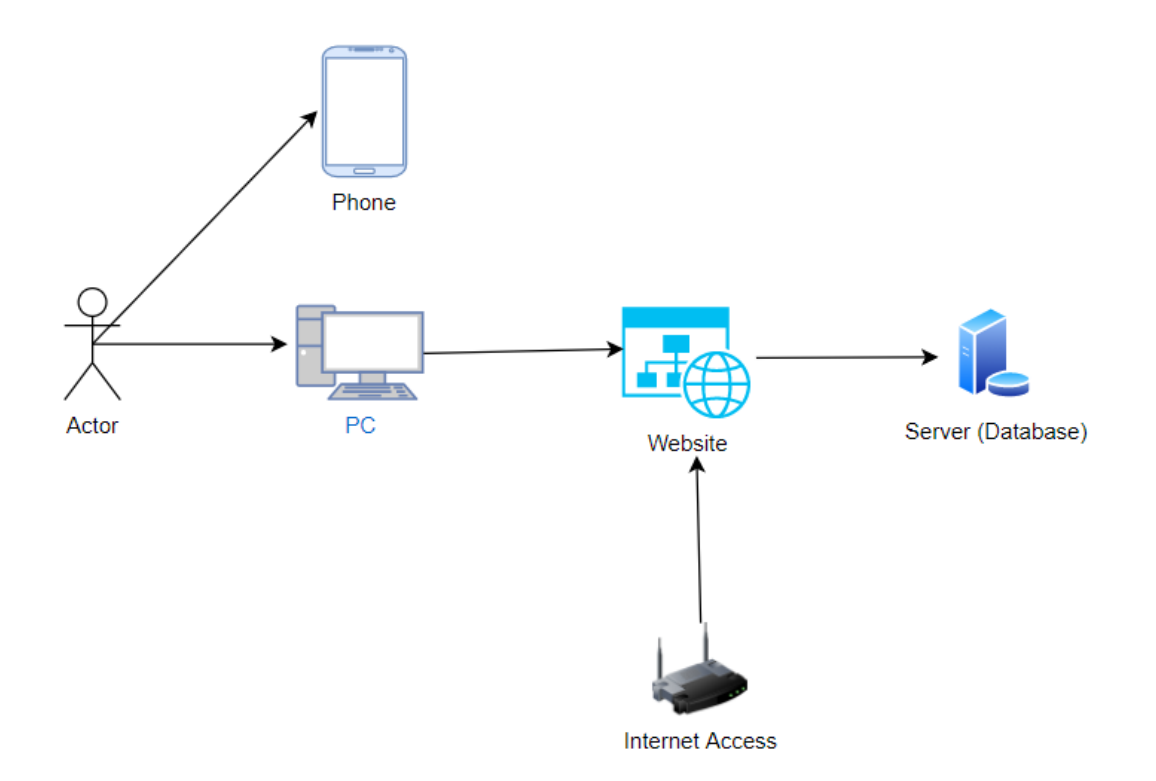

## <span id="page-22-0"></span>*2.3 Implementation*

To begin implementation, I will first briefly explain how the coding structure for React works. The package uses a JSX format where HTML and JavaScript run side by side in the same document by using functions and constants. These functions carry out JavaScript style functionality while constants can hold information such as text and CSS style formatting.

As an example, this is the App.js file where the homepage of the site lives

```
function App() {
const openCard = useOpenCard();
const myBasket = useBasket();
const auth = useAuthentication();
const basketDialog = useBasketDialog();
useTitle({...openCard, ...myBasket});
return (
  \langle \text{div} \rangle<GlobalStyle/>
    \langleNavbar \{ \dots \text{auth} \} / \rangle<Basket {...myBasket} {...openCard} {...auth} {...basketDialog}/>
    \langleBanner/<BasketDialog {...basketDialog} {...myBasket}/>
    <Carddialog {...openCard} {...myBasket}/>
     <Palette {...openCard}/>
  \langle/div>
) ;
```
In the return code, we are getting all the data pulled within the green tags and displayed within a div tag. These green tags are imported from different files in the folder at the top of the document in a directory. The <Navbar> tags purpose for example is to return all the values within this navbar:

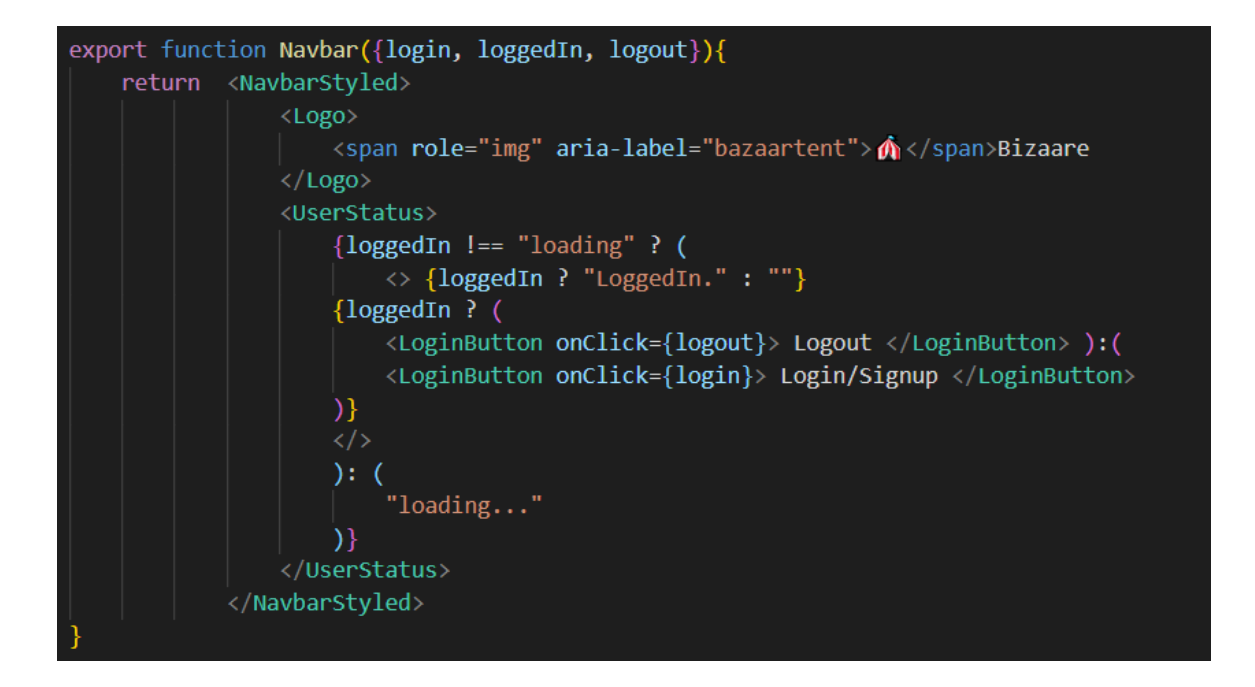

The export function lets us use the function in this document in another document, in this case the App.js document.

Hooks:

React hooks lets us always use functions instead of having to constantly switch between a function and a class and allows us to use useState functionalities within react.

Below is the snippit of a function for the authentication for firebase auth

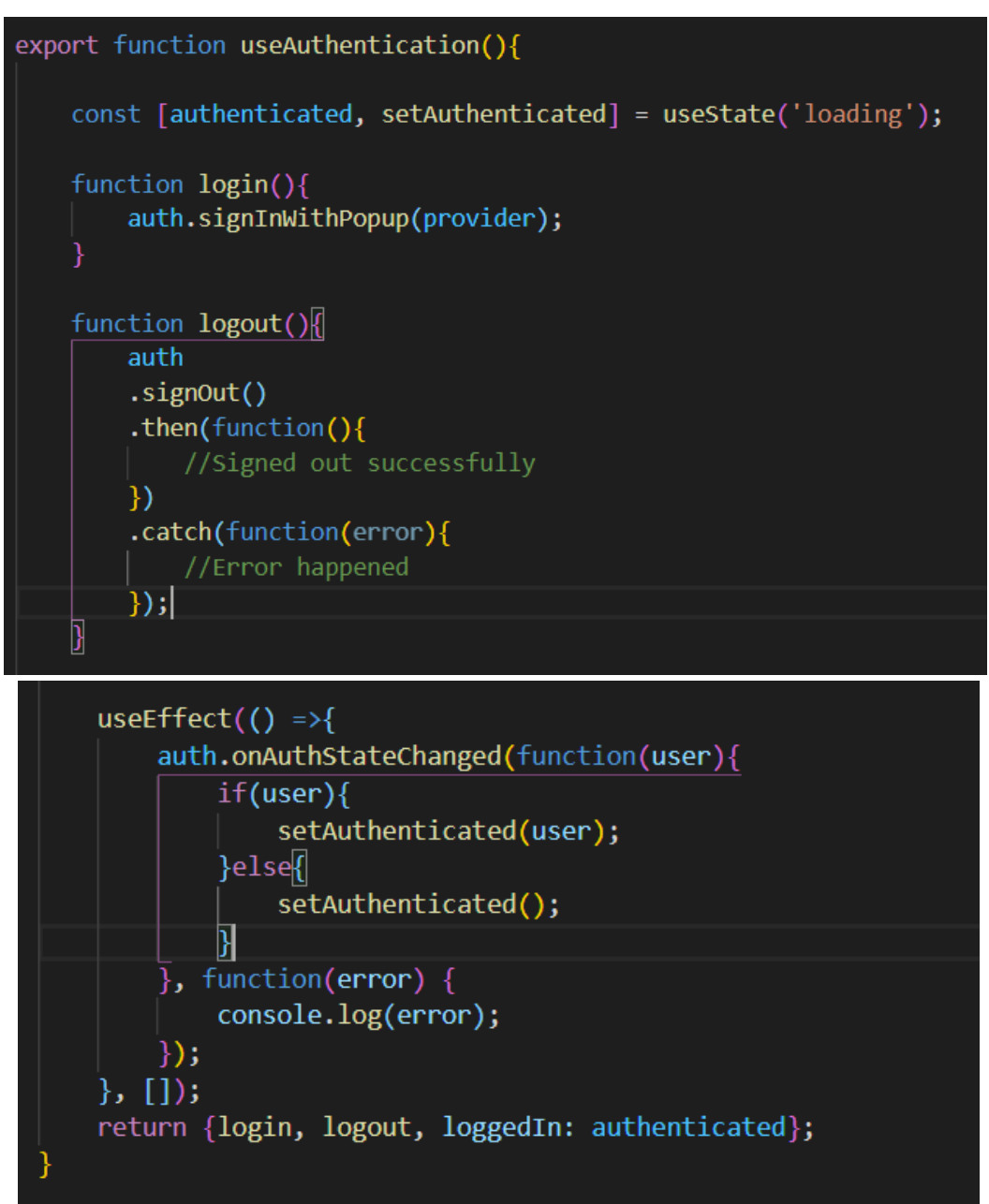

useEffect in this case states that once a user logs in 'loading' occurs and this just simply tells the user their authentication is being checked hence it is loading.

Sending a cleaned order to the database

The code is commented to best describe what is currently happening.

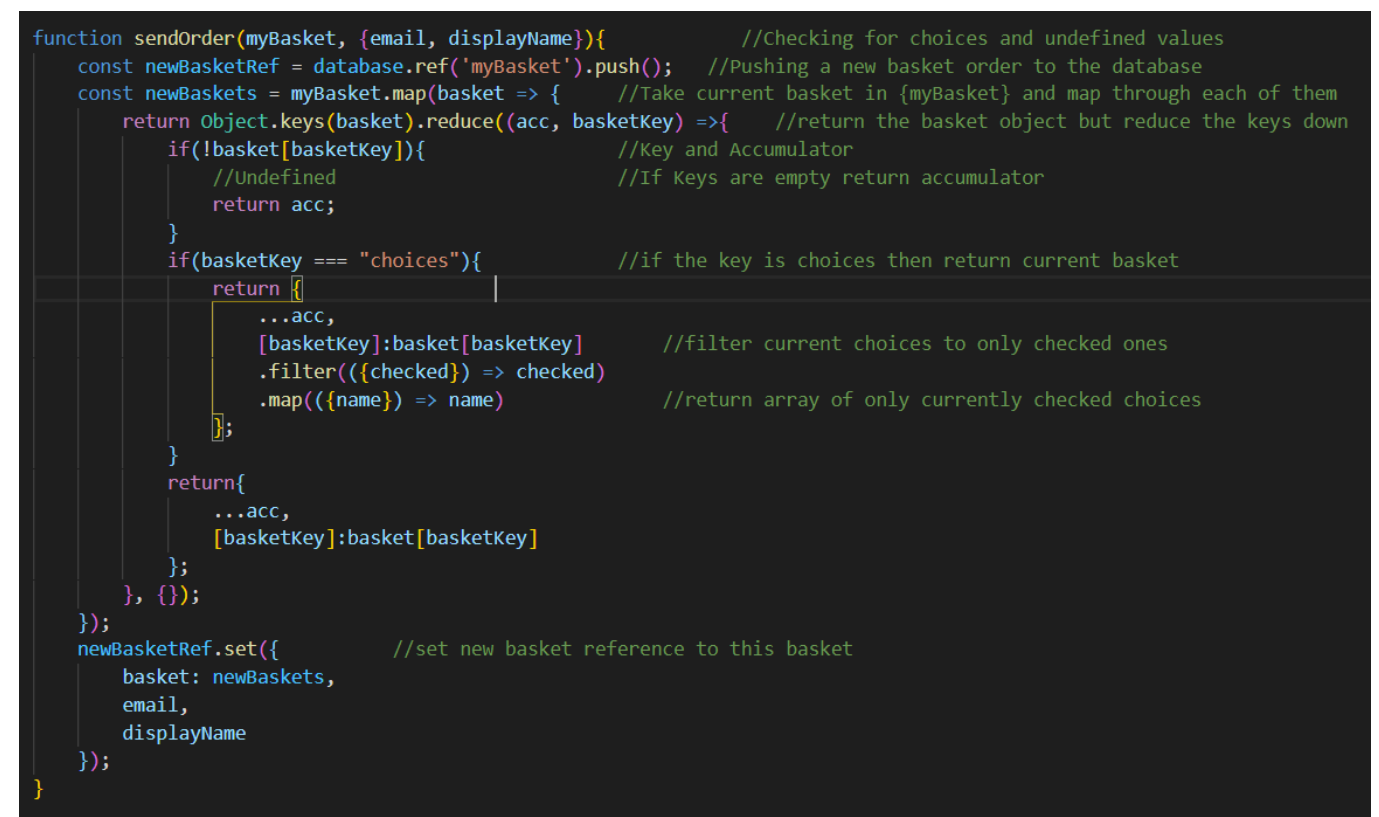

This function is essentially a form of validation to remove extra data that could be

sent to the database and removed before it reaches the end point.

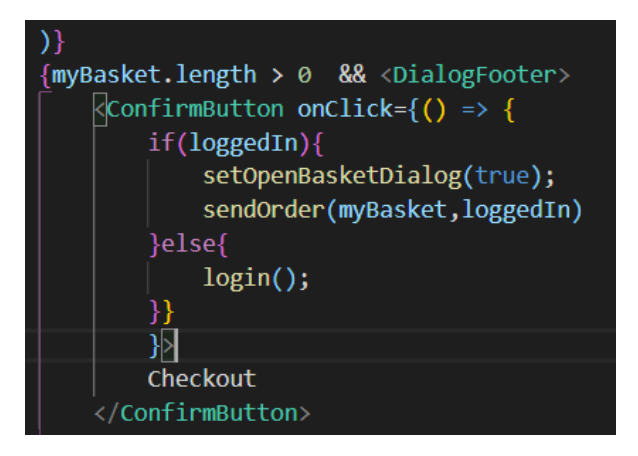

Here we can see that the confirm button executes the code above

The code below outlines what happens when to display when a user successfully clicks on an item in a card and sends it to their basket. It displays the item along with its values, base price, tax, and full cost

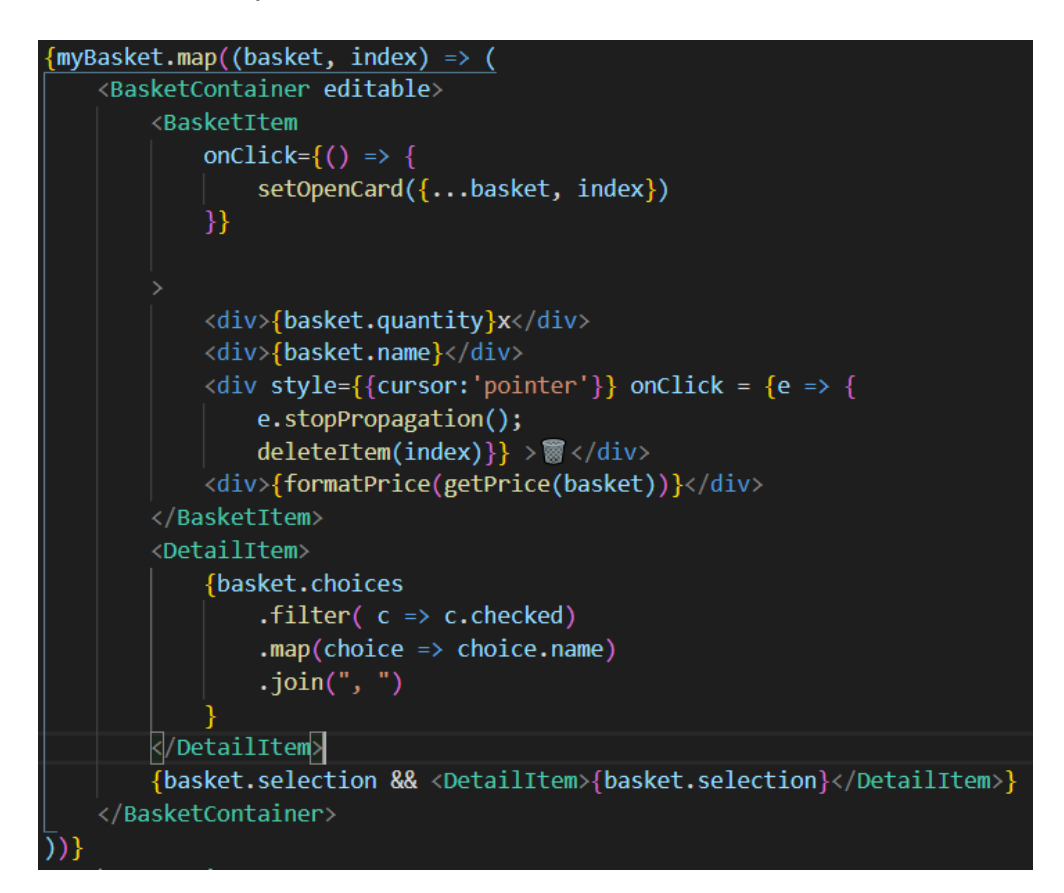

This function calculates the tax from the base price that is the subtotal and sets it as the get price as the final price

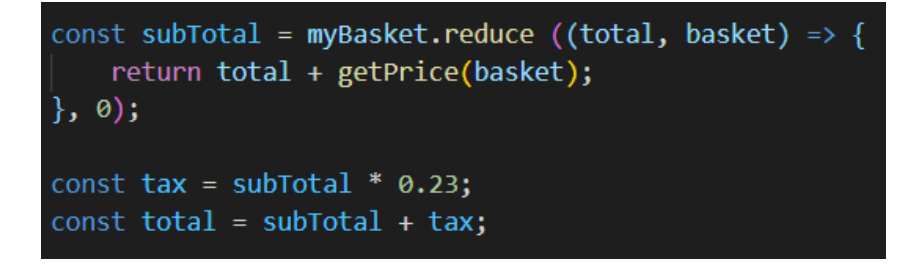

The editable function in the basket container opens up that saved card dialog and allows the user to change its values if they so choose.

Deleting an item

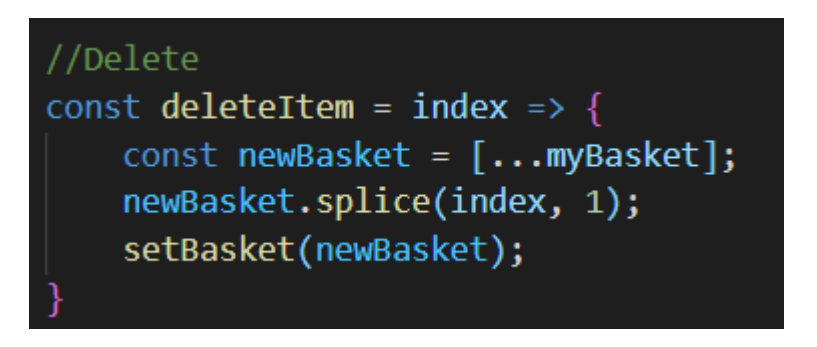

This function simple removes the current item from the index which is the list of all current items stored in the basket function.

Quantity input lets the user change the value how many of a given item they want to add to their basket

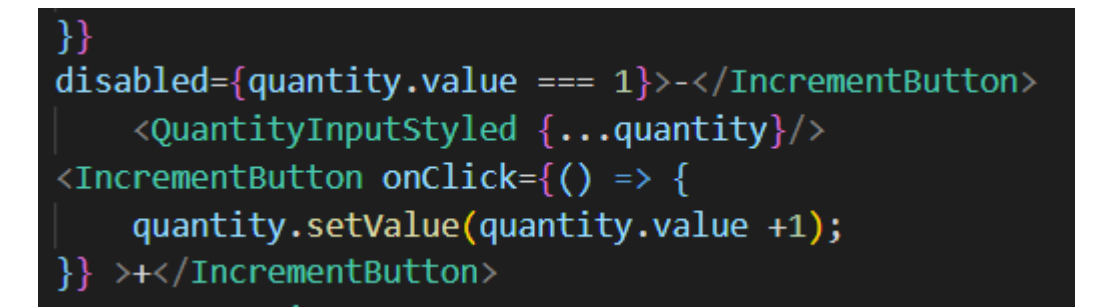

Sending an email to users via Firebase functions

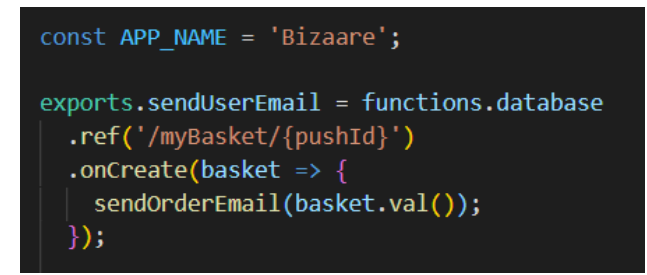

This function is exported to Firebase where it checks when a user who has registered successfully creates an item in the basket table. This carries out the send order email which sends an email to the user saved to the basket table. This function however is disabled as it does not send any data to the users email.

# <span id="page-28-0"></span>*2.4 Graphical User Interface (GUI) Layout*

Home Page GUI:

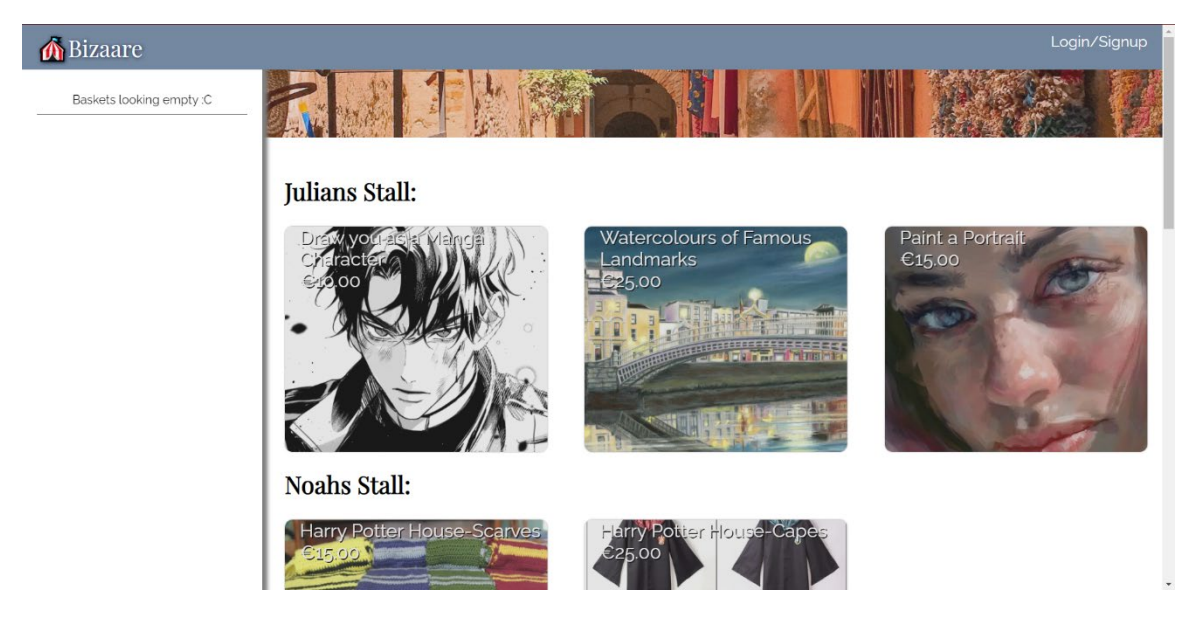

Navbar with a Login/Signup at the top right

User can scroll down to reveal more stalls, each stall has cards that the user can select if they want to add them to their basket

### Basket GUI:

## Two States for the basket GUI

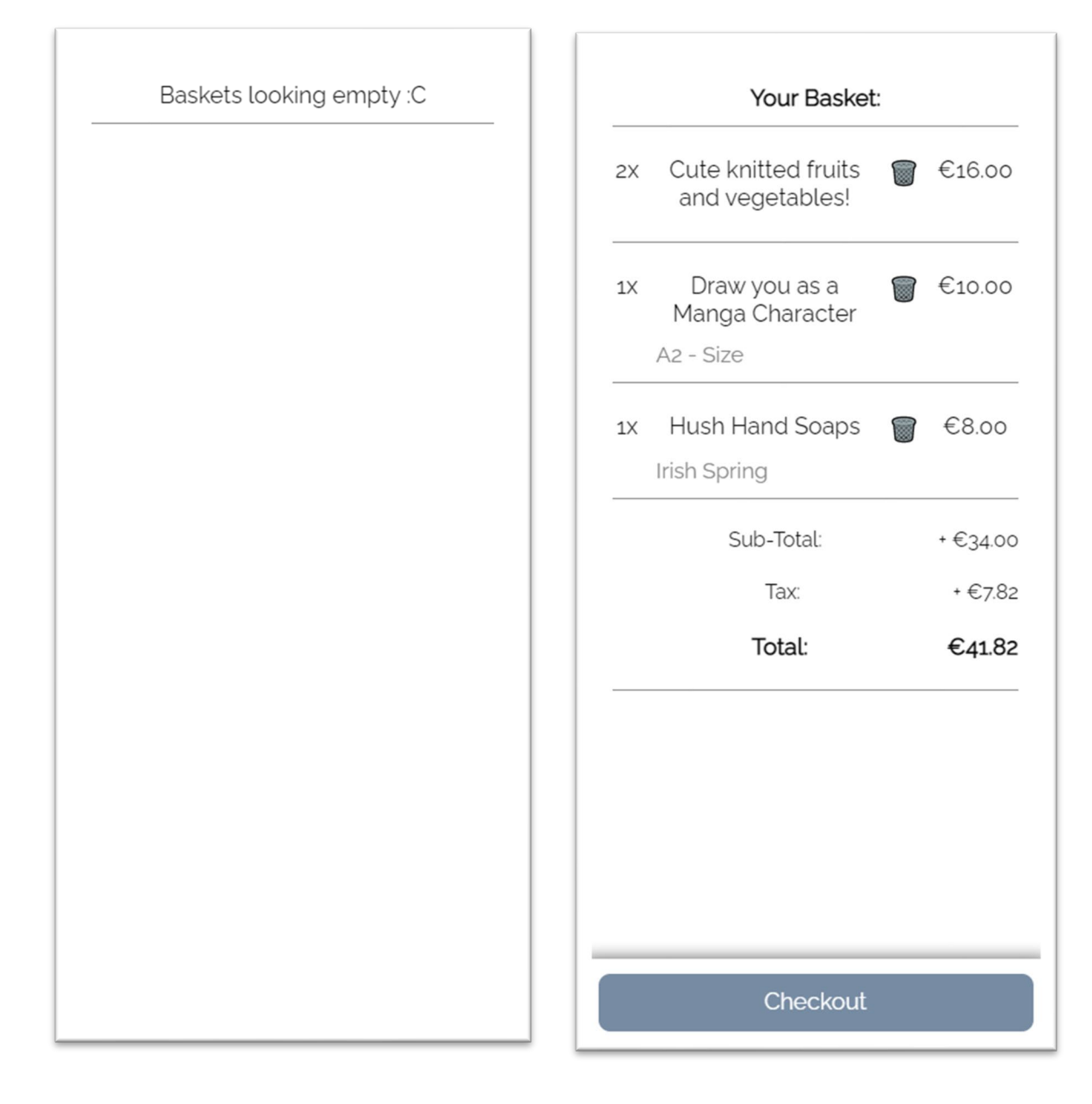

## Item Card GUI:

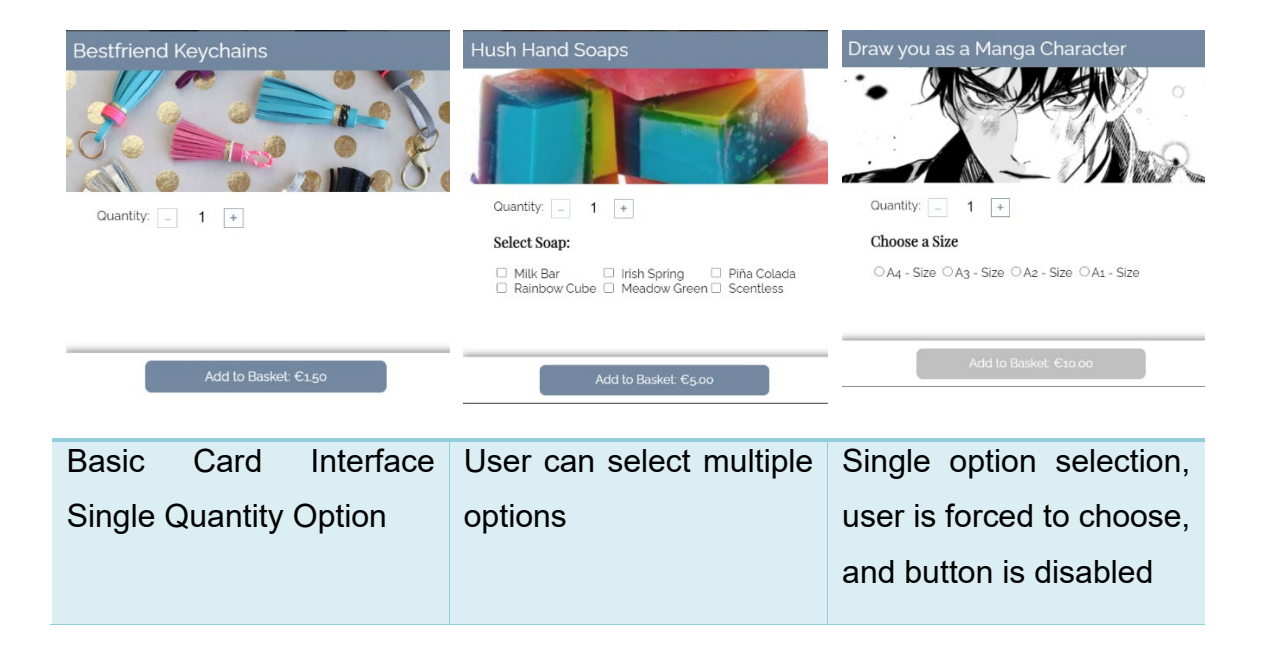

# Stall GUI:

# Julians Stall:

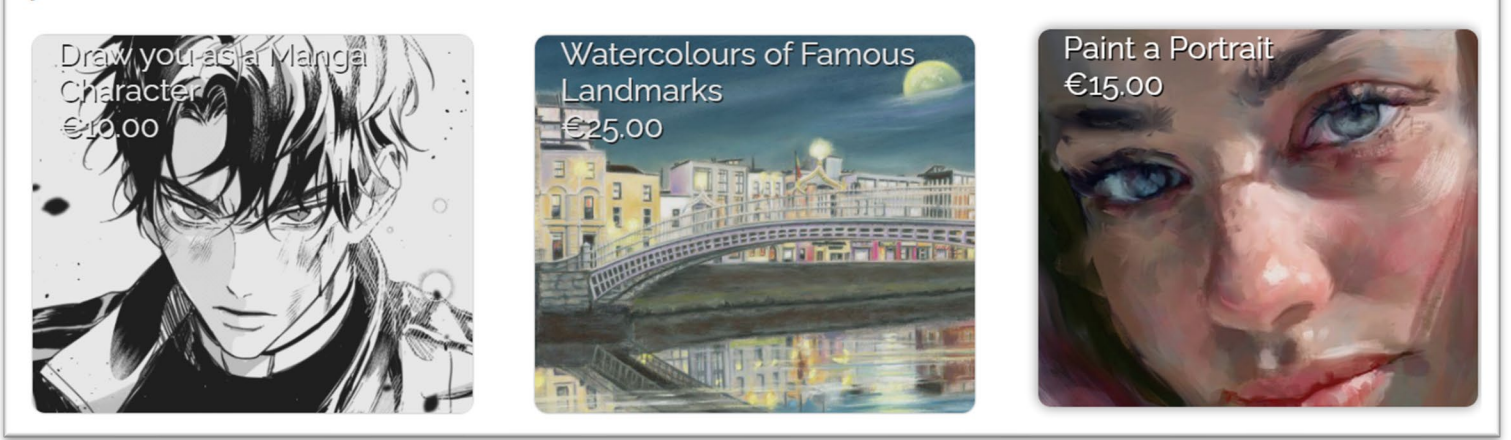

Confirmation purchase window GUI

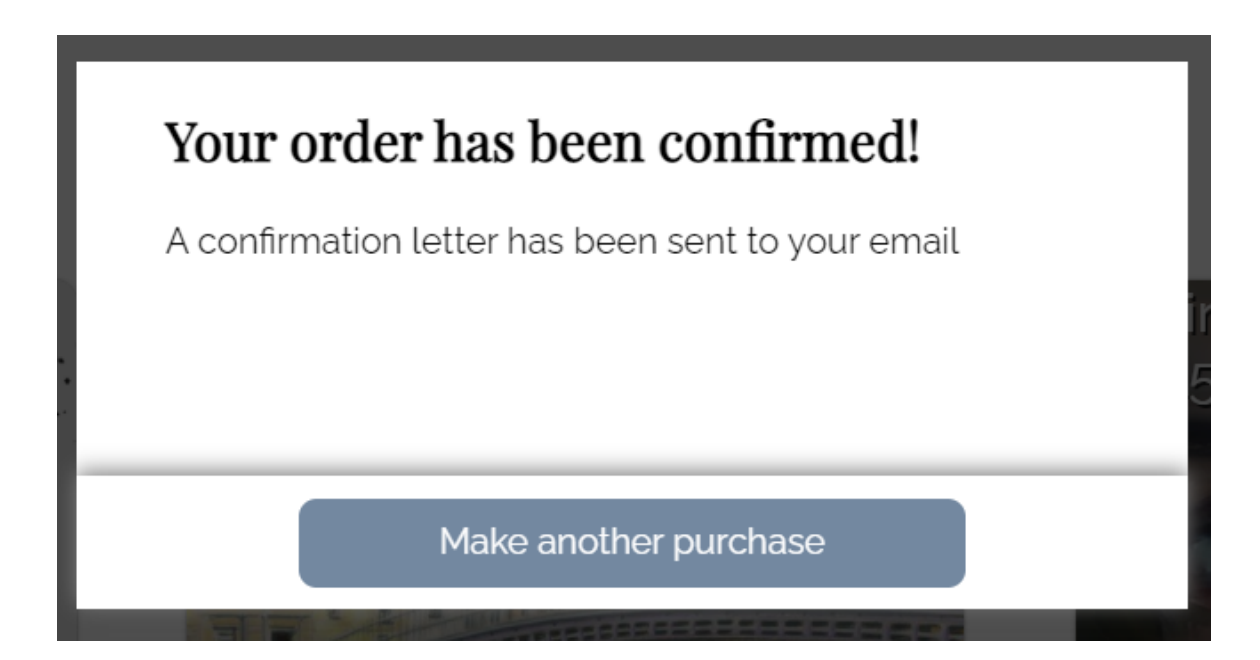

# <span id="page-32-0"></span>*2.5 Testing*

# **Application testing**

This is testing the website to check all the functions available are working properly

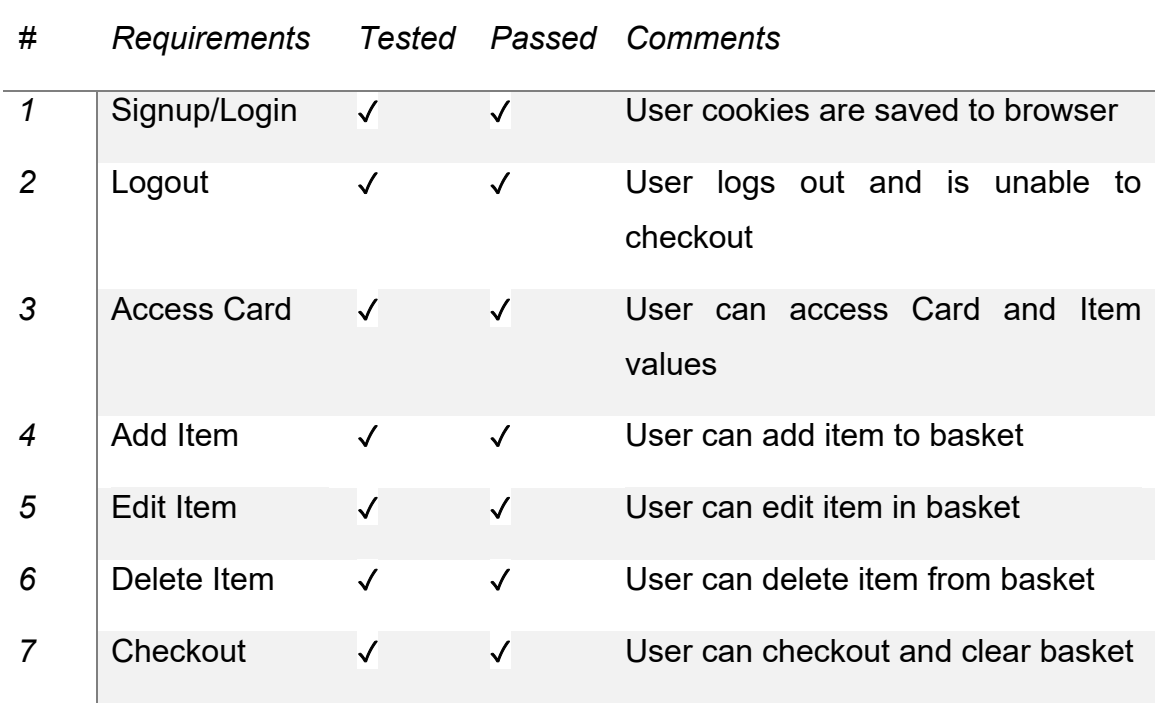

# **Website Testing**

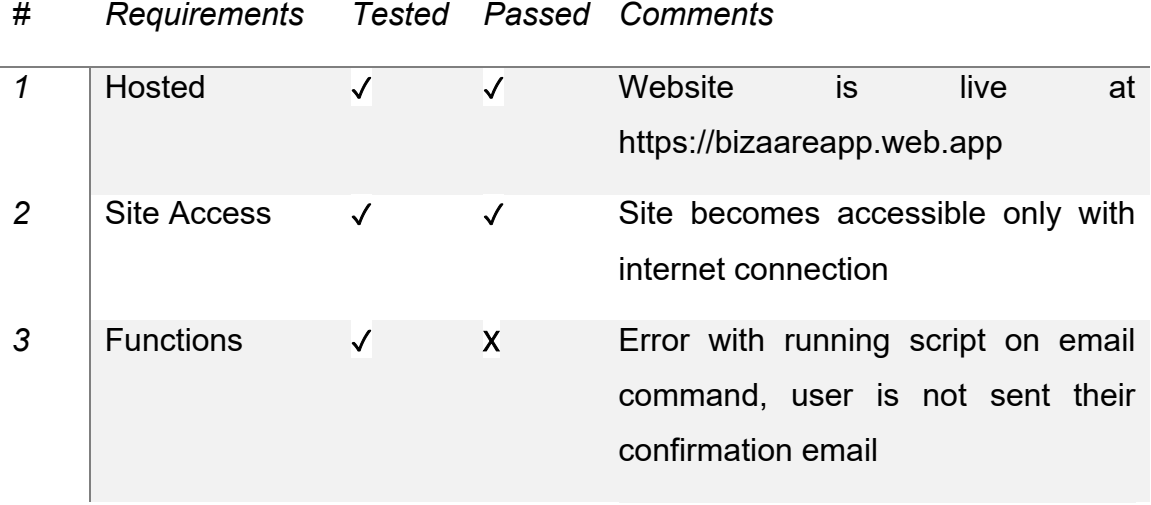

# <span id="page-34-0"></span>*2.6 Further Security Testing*

Security Testing is carried out on the application to check the code and search for any vulnerabilities. To begin, I checked the source folder using FlexNet Code Aware software to scan for vulnerabilities.

Here are the results from scanning 44639 files and 1569 packages:

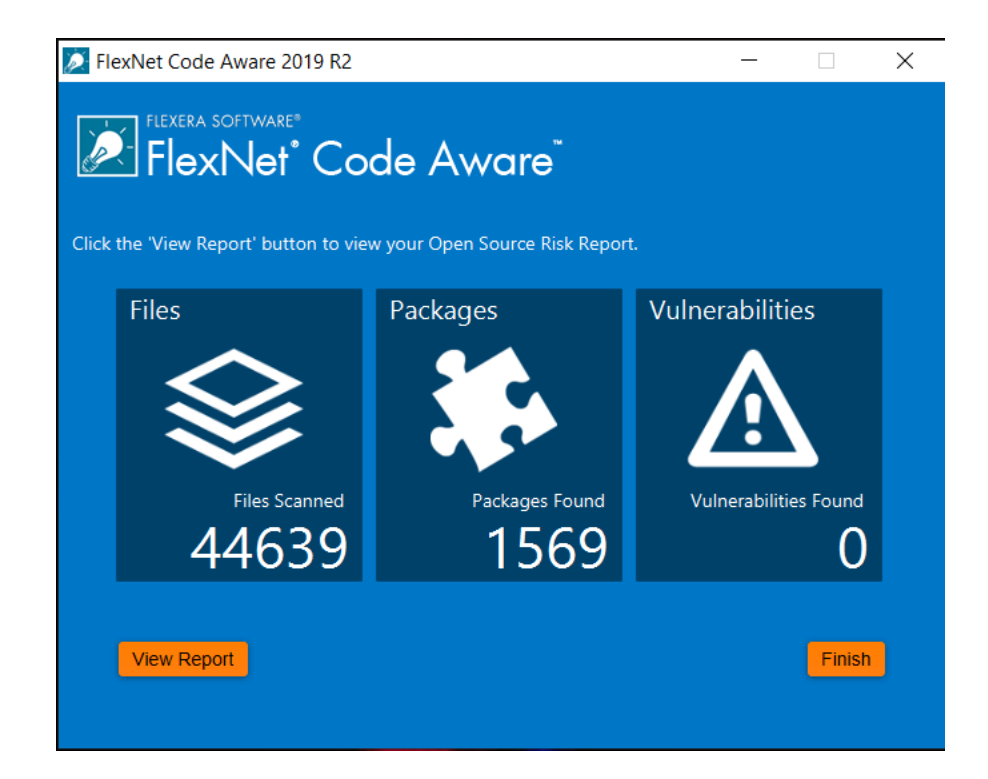

Viewing the report displays it to a browser window further explaining the results

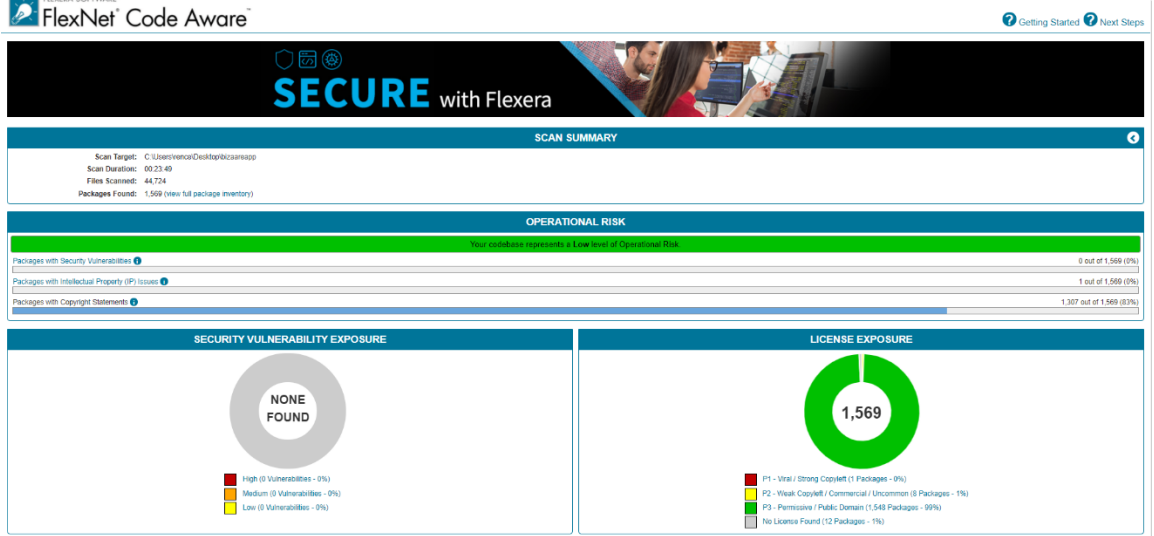

#### Web Hosting Testing:

To test the live hosted website, I used two programs to check its security

cWatch – Website Scanner

Below are the results from scanning my website

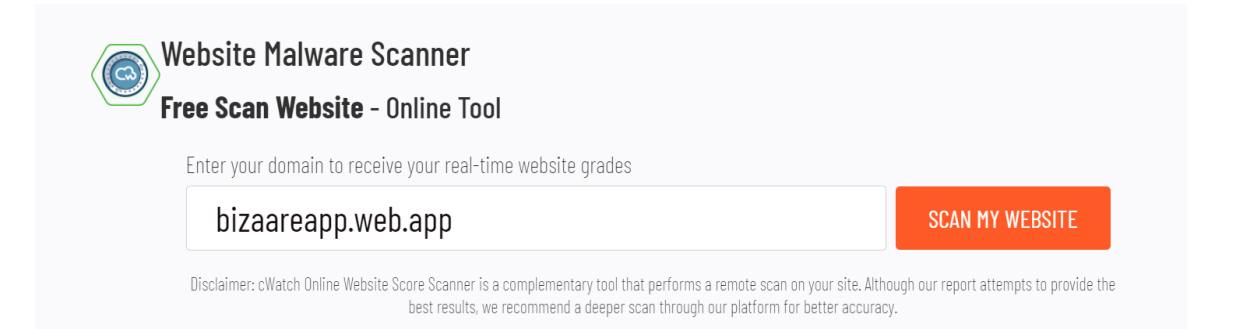

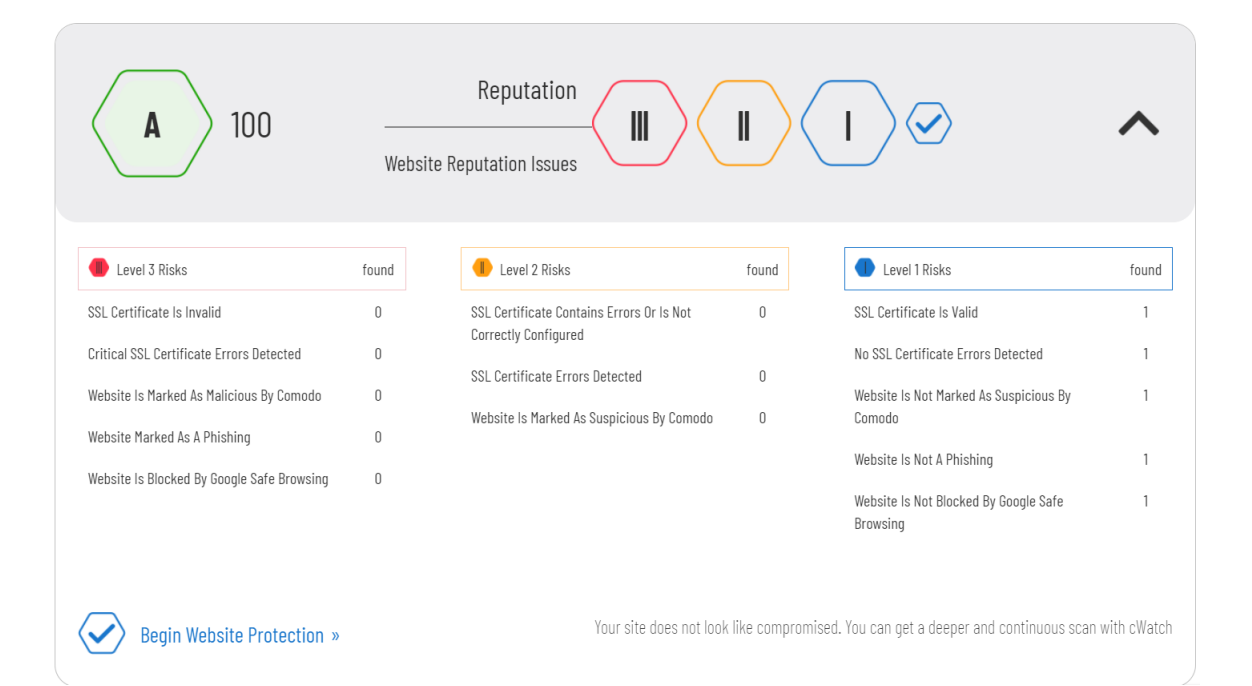

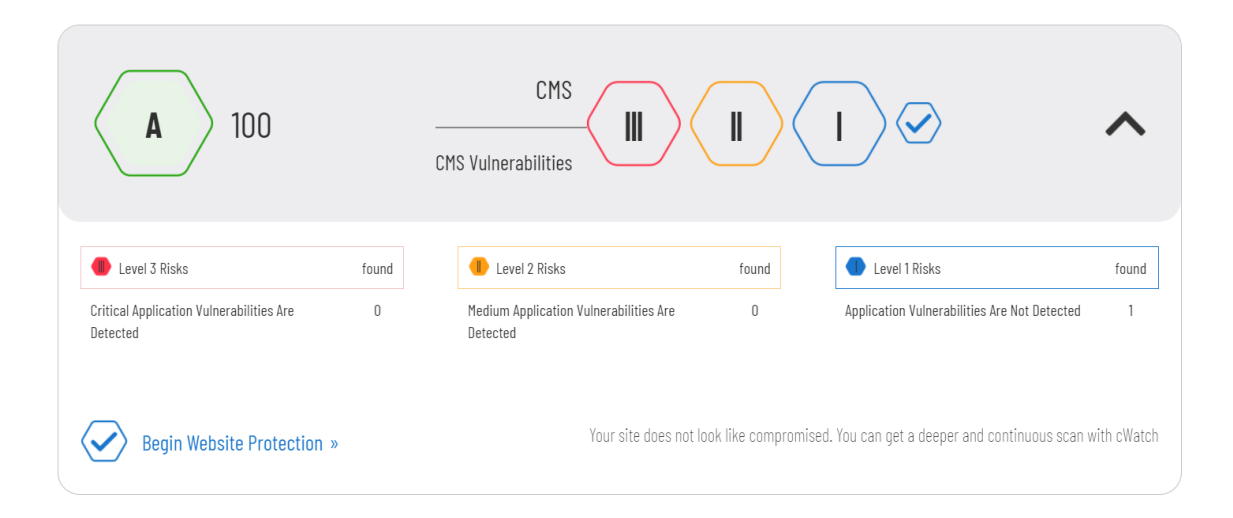

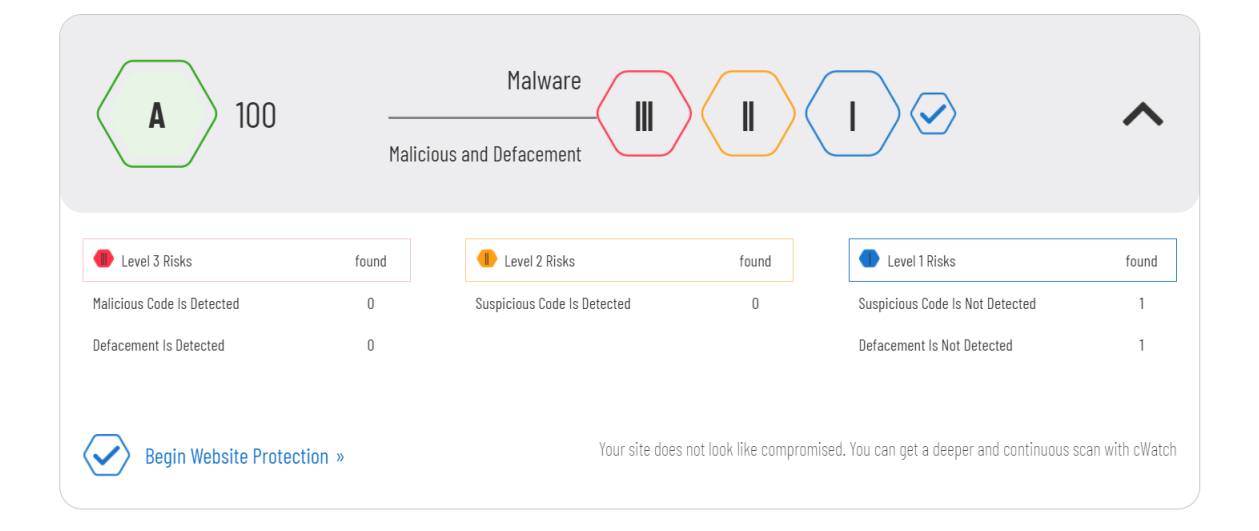

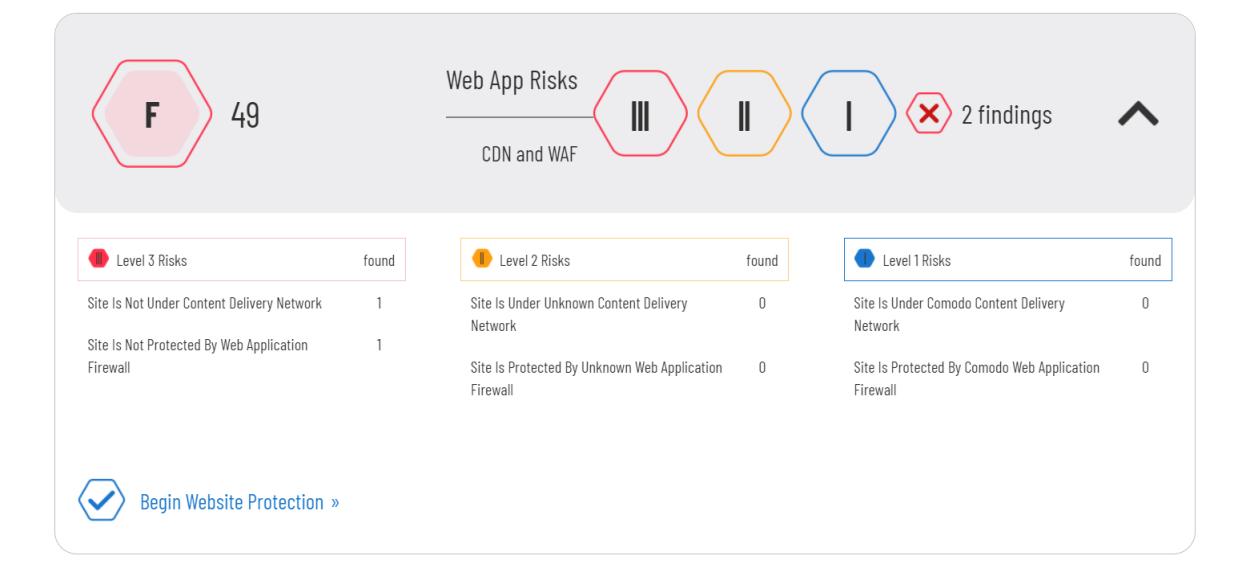

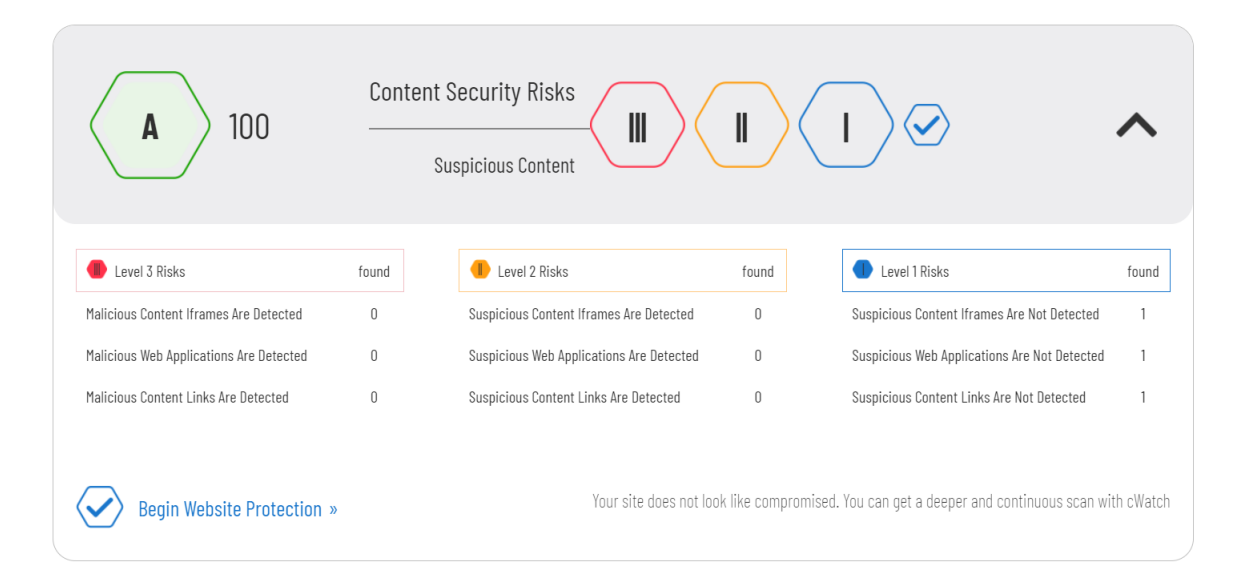

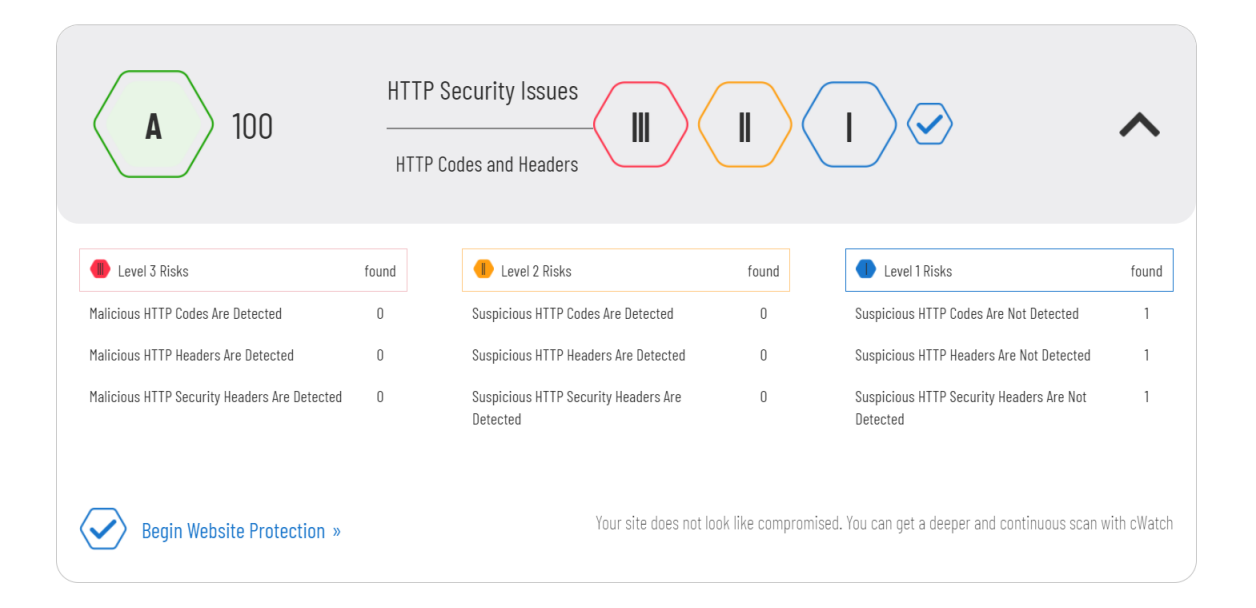

The second program I used to scan my website is OWASP Zap

Here are the results from that scan:

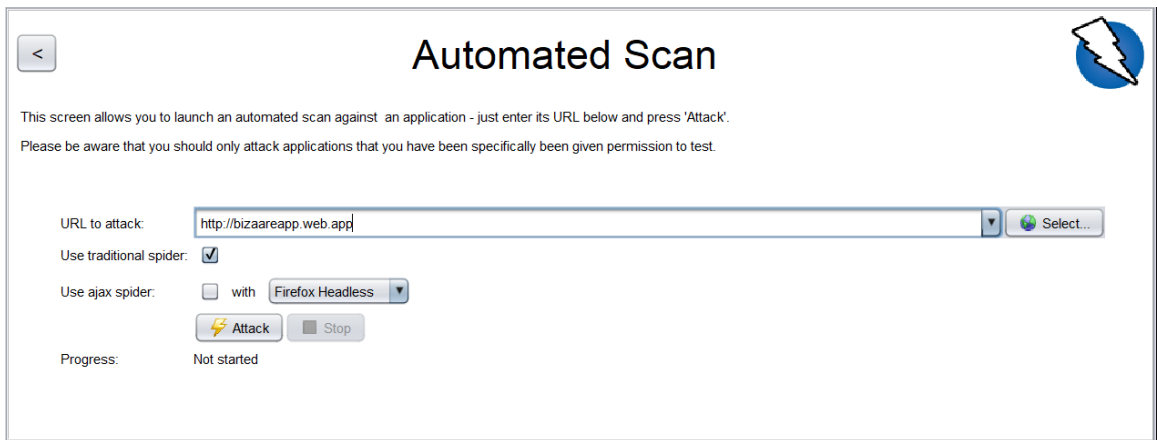

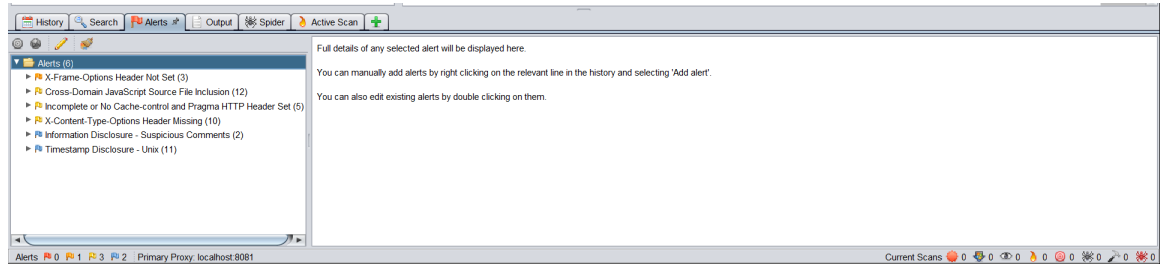

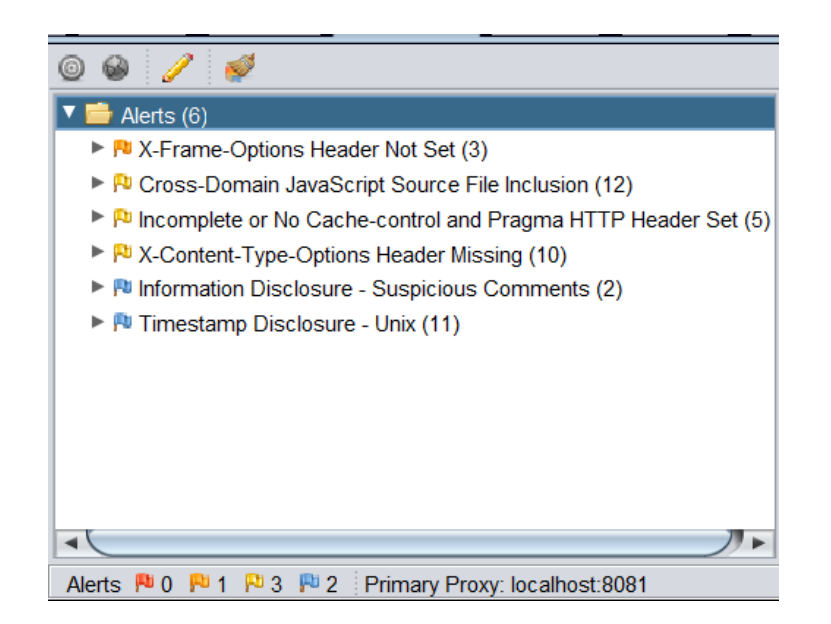

#### <span id="page-39-0"></span>*2.7 Evaluation*

Functionality Evaluation:

From functionality standpoint the application has successful and working CRUD functionalities. It is evident however that more thought must be put into user authentication functionality as I am using Google Mail as a  $3<sup>rd</sup>$  party authenticator. Database connection was a success and users can create baskets and send this data straight into the real-time database in Firebase. Unfortunately, there are issues with sending this data out in the form of a confirmation email as Google Firebase Functions refuses to connect to the application causing the functionality to become redundant.

#### Code Evaluation:

Revising the code took some time and I made sure to check thoroughly for any issues or bugs inside the code, especially front-end code that could affect the end products user interface. The validation has also been revised to reduce the chances of any injection attacks that could occur such as rechanging the prices for each item.

#### Website Evaluation:

This mostly comes down to how the overall site feels for the end user once it is visible as an online website. I interviewed some colleagues on their experience when using the site and their feedback averaged at a good experience. The main issue was the site being accessed on smaller devices where the user interface is not friendly to small screen, most notably the basket window taking up a sizeable amount of real estate on the screen.

# <span id="page-40-0"></span>**3 Conclusions**

To conclude, the Bizaare application has served its purpose to offer an Ecommerce platform for users. Purchases can be made and pushed towards the database and stored there on the platform. Functionality wise there is still much more missing that could be added and fixed in the application.

User Profiles proved to be a much greater feat to accomplish as my knowledge in using the software showed to be inadequate and I fell short of my achieving margin. Nonetheless, the application is live and users can access it from the url: bizaareapp.web.app thanks to Google Hosting.

# <span id="page-41-0"></span>**4 Further development or research**

Bizaare E-commerce can be taken to the next level if more resources and time were allocated to developing the web application itself. For instance, having users have their own individual accounts that display information about them and what they like to do, what they sell or what they have bought recently. A Wishlist for each user to see what they would want. A function that would let users create a stall and set values and prices. Allow users to create a social media platform within the site so they can communicate with each other. Paypal integration to allow actual purchases instead of mock data.

# <span id="page-42-0"></span>**5 References**

(React Documentation, 2020)

(Firebase Google Docs, 2020)

(Yarnpkg Docs, 2020)

(The beginners guide to react, 2020)

(Firebase-Ultimate Beginners Guide, 2020)

(React + Cloud Firestore: Step by step tutorial, 2020)

(Vergara, 2020)

(Full Stack React & Firebase Tutorial - Build a social media app, 2020)

Some references may have been lost, in which case the closest reference is set instead

# <span id="page-43-0"></span>**6 Appendix**

# <span id="page-43-1"></span>*6.1 Project Plan*

# **Bizaare E-Commerce Platform Project Plan**

National College of Ireland Serge Salcedo - x1648368

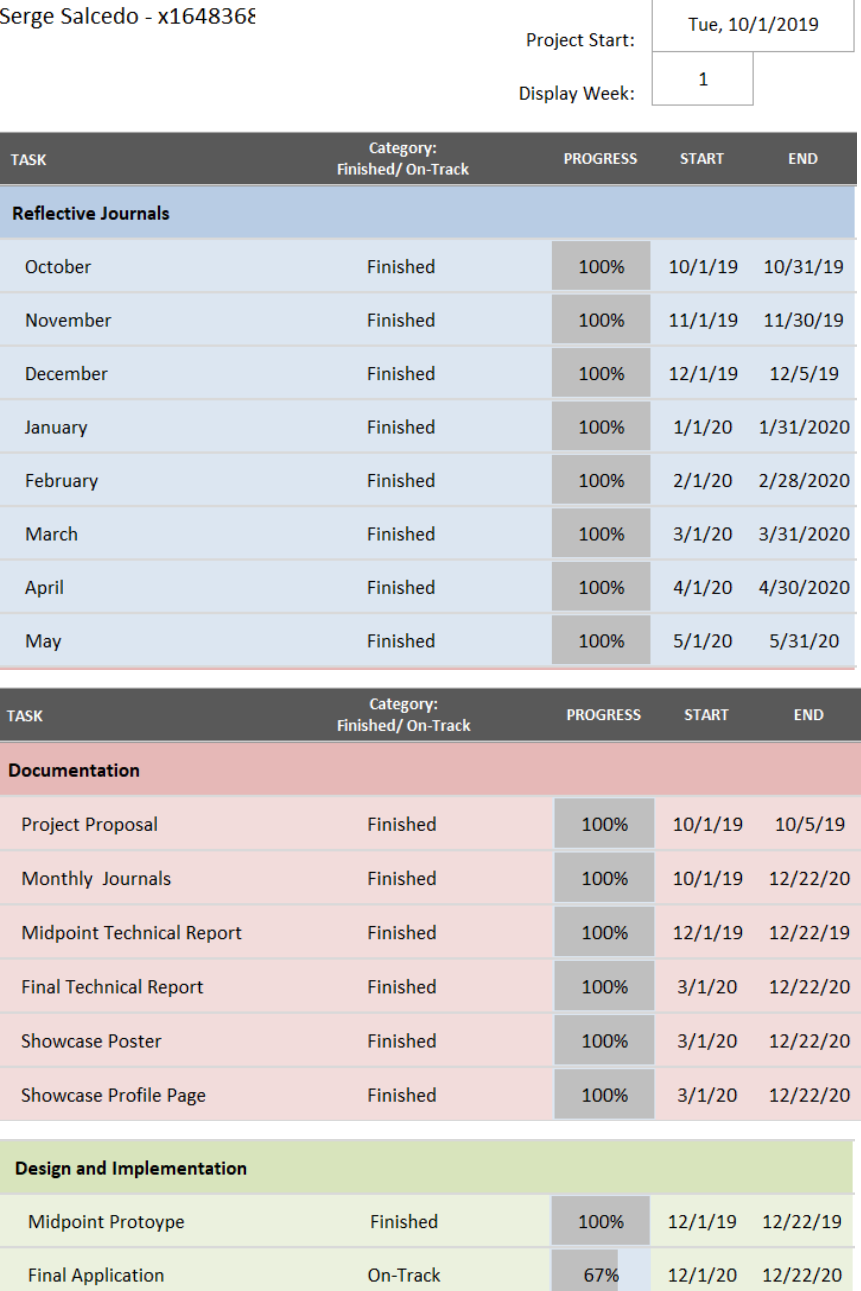

### <span id="page-44-0"></span>*6.2 Monthly Journals / Meeting Minutes*

#### October Journal:

My original idea for the software project was to create an image tracking and watermarking program that lets user hide strings within an image to prove its authenticity once it is scanned. I ran this idea through my supervisor Cristina, and she lets me know that my idea is basic and will just be a simple photo storage program. I was back to thinking of ideas and started to think of things that interested me. Finally, I settled on an idea of an online commercially available web application that lets others sell artwork. I let my supervisor know what she thought of it and said that it would do just fine and would be challenging enough for me to develop.

#### November Journal:

This month I finalized my project idea and went ahead with changing it from my first idea. I was initially not confident with it since it was too much of an abstract idea and I was not sure how it would as an end of year project. But now that I have decided I will be going ahead with my idea of a web application. It will be based on a Patreon style web application where users can sign up and display their individual artworks on an online platform. Other users can look/ buy from other artists

Now as I get into the final weeks of the first semester, I can finally start finding the resources I need for my project. I will have to look into forms of databases that can hold large images and videos so I can store them for my website

December Journal:

In December, I worked on the prototype of my web application for the mid term presentations. I researched the databases I could use to store information from my website like images and videos. A friend I worked with on a project in another module introduced me to the Firebase App that is run by Google. From the testing I did on it, it was clear that this is what I needed to full the rest of the requirements on my project. Starting on Firebase was not an easy task and there was a noticeable learning curve in learning the way the system worked. I was a complete novice when it came to Firebase. It runs with the help of JavaScript and luckily once I got my website live, it was just a matter of expanding my knowledge on how to get the rest of the features live on Firebase.

#### January Journal:

I spent more time on understand how Firebase works and put it aside in favour of focusing on the rest of my current modules in the new semester. I reviewed some documentation on Googles help site to later use to implement in my application.

#### February Journal:

No entry for this month, just not focusing on the module as the project is low on my priority list due to having other tasks to finish first.

#### March Journal:

Covid outbreak has caused my workload to increase as I must find more ways to finish my project since my personal computer at home is inadequate when it comes to running high level programs and is much slower at processing than the college computers.

#### April Journal:

No work made this month, modules have switched to online learning and I'm not sure if I can complete this project on my current computer, will update in the coming months on my decision.

#### May Journal:

Due to the Covid outbreak I have decided to defer the module for the next Academic year and finish my studies then.

#### November Journal 2020:

Returning to finish the project, the lack of effort is showing and getting Firebase to work again is starting to get annoying. Made some progress on the application and got the login signup and registration forms working on the backend of Google functions. Users are also relational with posts and can set likes and dislikes as well as comments

December Journal 2020:

Overdrive mode activated. Firebase has completely failed, and I have to now look for other resources that can help me get some sort of application running. Firebase Functions has proven to be a lot more difficult than I imagined once I began complicating the application. I have restarted the application more times than I would like to admit due to issues I am unable to fix. But I have made some progress on the commerce side and it will have to do with the upcoming deadline.

#### <span id="page-46-0"></span>*6.3 Other Material Used*

Installation Instructions:

1. Download Source Code

- 2. Open folder in an IDE
- 3. Download Node.js package manager
- 4. Download Yarn package manager
- 5. Run the following commands in the folder directory

run: yarn start

run: yarn i styled-components

(If an error is requesting to download modules download these first before running yarn start)

Go to the firebase website and create your firebase application and grab the SDK Javascript functions in the firebase application settings

run: firebase init

(Follow steps and install Firebase Hosting, Database and Functions) When asked which directory to choose: set to build instead of (public) Open the index.html document in public folder and paste database SDK

details just above the closing body tags

run: yarn build

run: firebase deploy